# الجمهـورية الجــزائـرية الديمـقـراطـيـة الـشـعـبـية **REPUBLIQUE ALGERIENNE DEMOCRATIQUE ET POPULAIRE**

وزارة التـعـليـم العـالي و البـحث العـلـمـي

**Ministère de l'Enseignement Supérieur et de la Recherche Scientifique**

جــامعة أبي بـكـر بـلـقـايــد– تـلمسان

**Université Aboubakr Belkaïd-Tlemcen کلیة التکنلوجیا**

# **Faculté de Technologie**

# **Département de Génie Electrique et Electronique (GEE) Filière : Electronique**

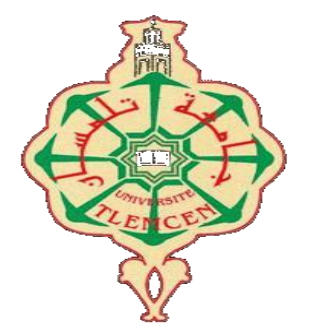

**MASTER INSTRUMENTATION**

# **PROJET DE FIN D'ETUDES**

# **Présenté par** : BELOUFA MOHAMMED **&** BENRAMDANE BADR ANES

# **Intitulé du Sujet**

Conception et réalisation d'une commande de plusieurs relais par GSM

**Soutenu le 06/07/2021, devant le jury composé de :**

**Mme GUEN Ahlam ép.BOUAZZA Prof Président**

**M<sup>r</sup>Massoum Noredine MCB Encadreur**

**M<sup>r</sup>Moulay Khatir Nassim MCB Examinateur**

**Année Universitaire 2020-2021**

# REMERCIEMENT

 Avant d'entamer notre travail nous commençons par des remercîments pour Allah tout d'abord et a ceux qui nous ont appris durant toutes ces années.

 Nous remercions notre encadreur Mr Massoum Noredine qui nous a aidé a fin d'accomplir notre projet et nous lui souhaitons beaucoup de succès et de bonheur dans sa vie.

 Nous remercions chaleureusement Madame BOUAZZA Née GUEN Ahlam et Mr Moulay Khatir Nassim qui ont accepté dévaluer notre travail.

 Et enfin nous remercions également tous les enseignants de la faculté de Génie électrique et électronique sans oublier les étudiants de master instrumentation électronique.

### **SOMMAIRE**

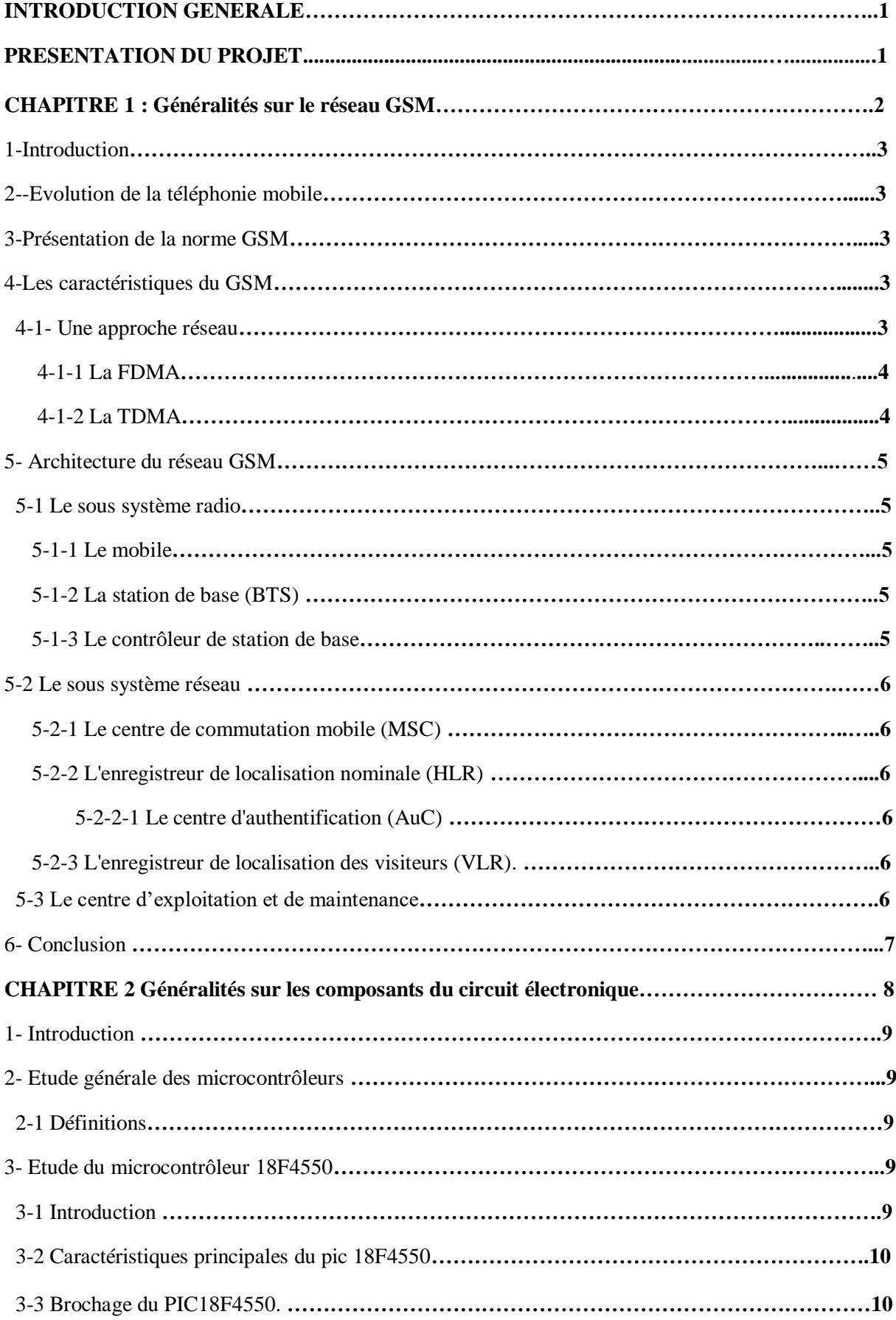

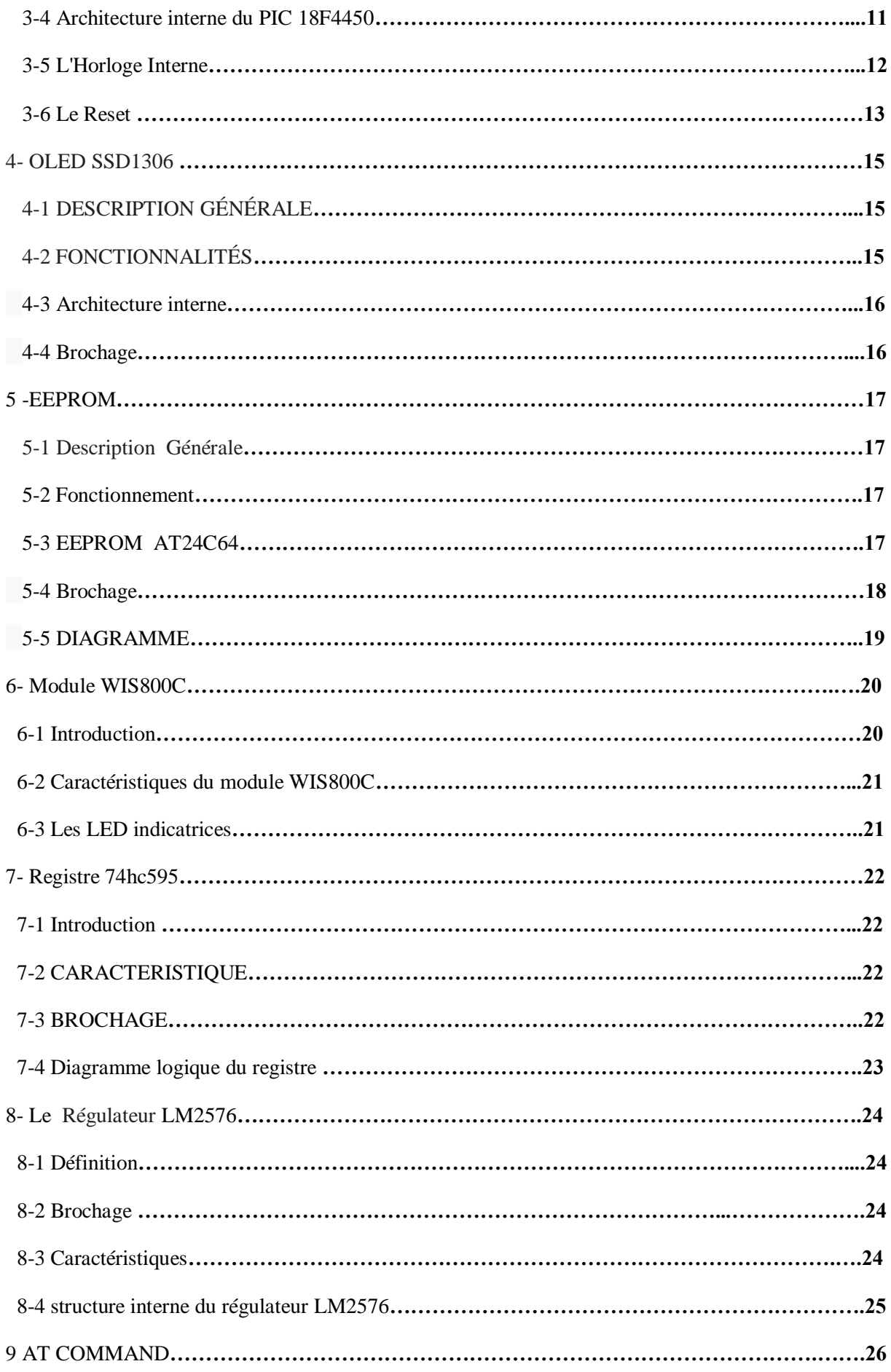

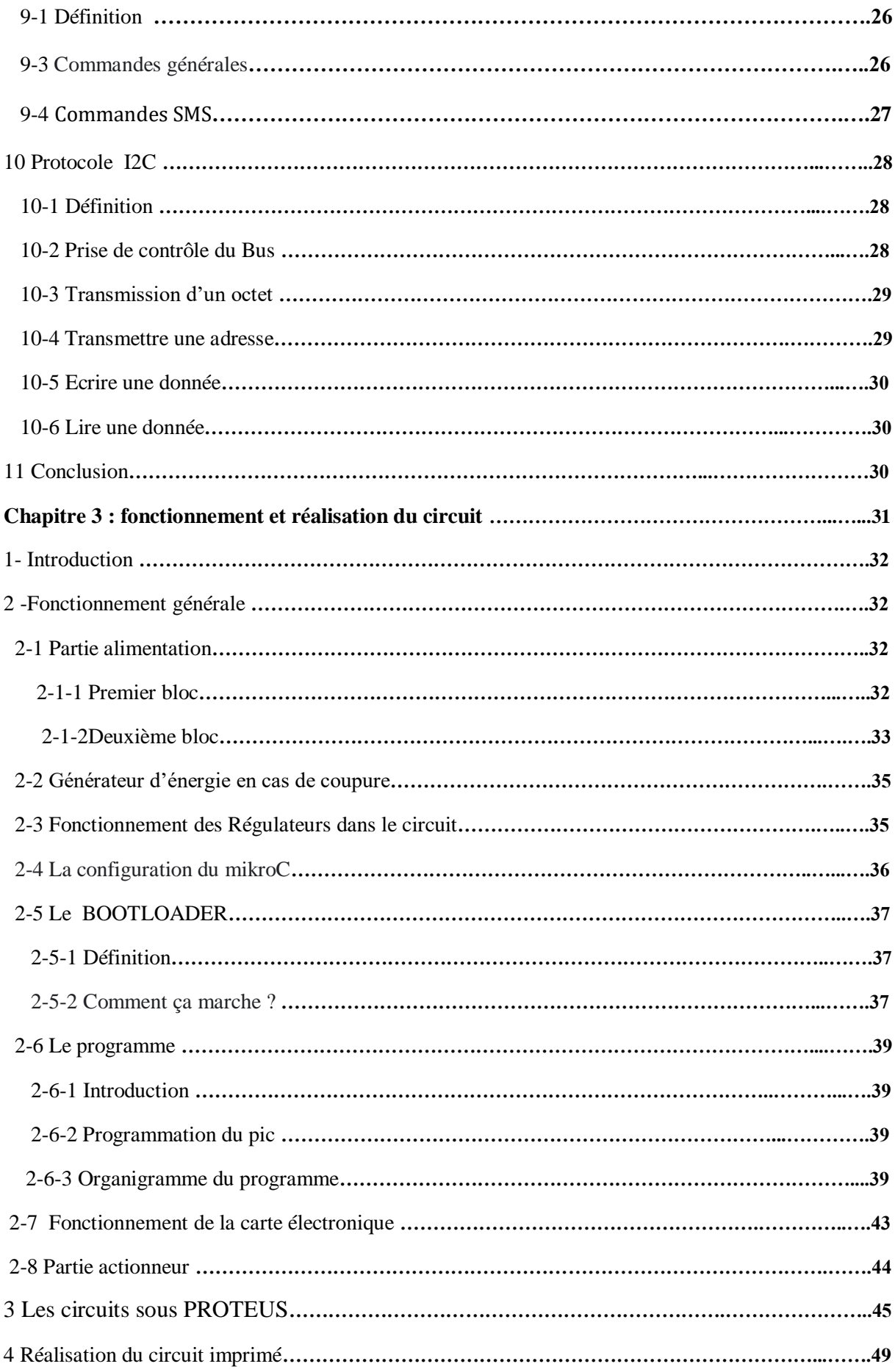

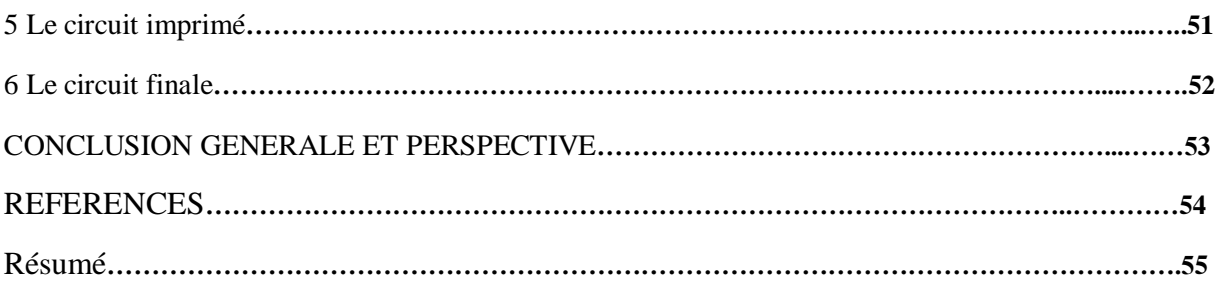

# **Liste de figure**

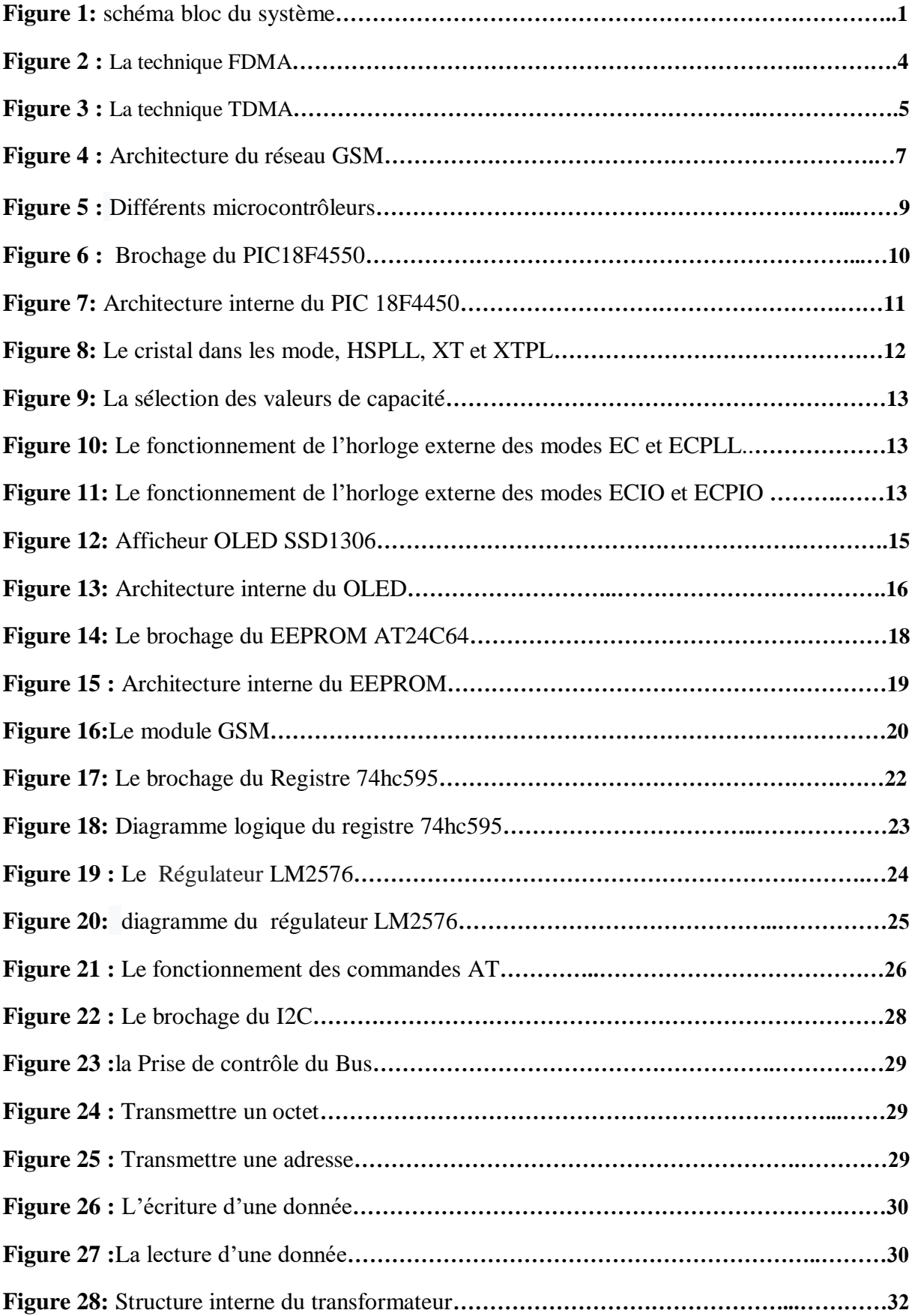

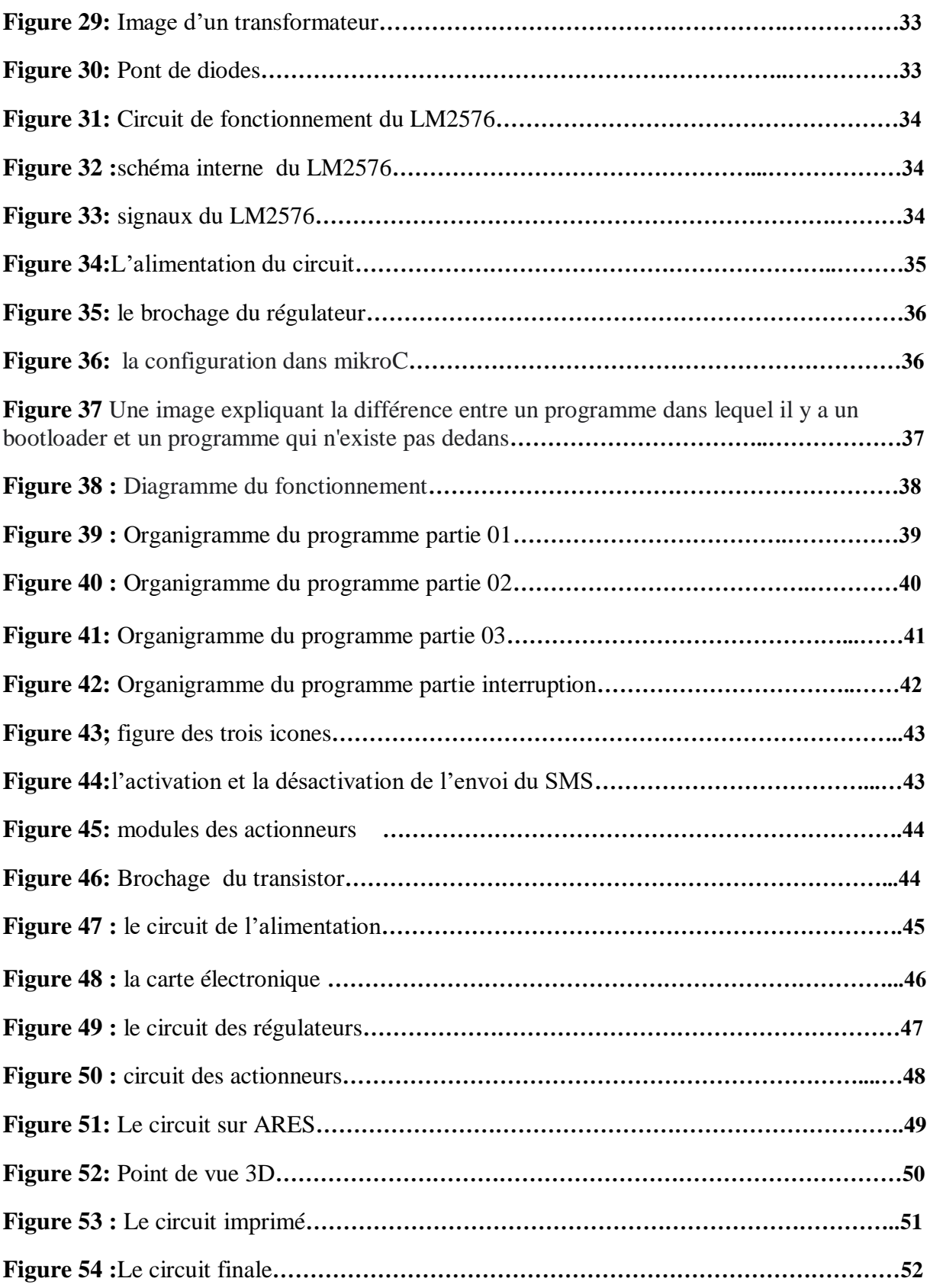

# **Liste des tableaux**

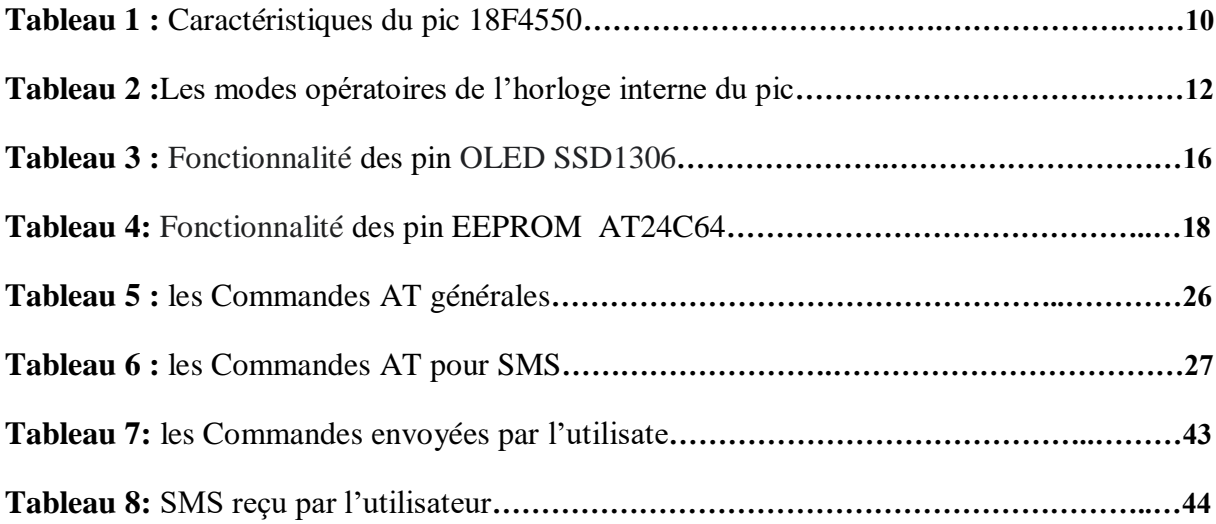

# **ملخص**

 يمكن هذا المشروع التحكم و تنفيذ عدة مهام و أوامر في أي منطقة من العالم تحتوي على تغطية شبكة الهاتف (ج س م) عن طريق إرسال رسالة نصية من هاتف المستخدم تحتوي على أمر من الأوامر المستعملة إلى الوحدة (ج س م) المرتبطة بالدارة ليتم معالجتها و تنفيذ الأمر

**الكلمات المفتاحیة** التحكم عن بعد , نظام االتصال )ج س م (, بروتوكول االتصال, الشبكة الخلوية, المتحكمات .

#### **Résumé**

 Ce projet permet le contrôle et la mise en œuvre de plusieurs tâches et commandes dans n'importe quelle région du monde qui contient une couverture de réseau téléphonique (GSM) en envoyant un message texte depuis le téléphone de l'utilisateur contenant l'une des commandes utilisées a l'unité (GSM) associée au circuit afin de traiter Et exécuter la commande.

**Mots-clés** : contrôle sans fil, système de communication (GSM), protocole de communication, réseau cellulaire, microcontrôleurs.

#### **Abstract**

 This project allows the control and implementation of multiple tasks and commands in any region of the world that contains a telephone network (GSM) by sending a text message from the user's phone containing one of the commands used to the unit (GSM) associated with the circuit in order to process and execute the command.

**Keywords** : wireless control, communication system (GSM), communication protocol, cellular network, microcontrollers

# **INTRODUCTION GENERALE**

 L'utilisation du téléphone mobile et plus précisément le réseau GSM à l'heure actuelle est considérée comme une chose régulière dans la vie de l'individu, ce qui a ouvert plusieurs nouveaux aspects dans la façon de l'utiliser pour gérer la vie quotidienne.

 L'un de ces aspects est le contrôle sans fils des objets électroniques avec un simple message SMS du téléphone mobile dans un minimum de temps et sans se soucier de la distance car le réseau GSM couvre un territoire nationale et mondiale.

# **PRESENTATION DU PROJET**

 Le système de commande par GSM que nous présentons permettra de recevoir des commandes via des messages et de contrôler les équipements électroniques partout dans le monde a base d'un réseau GSM.

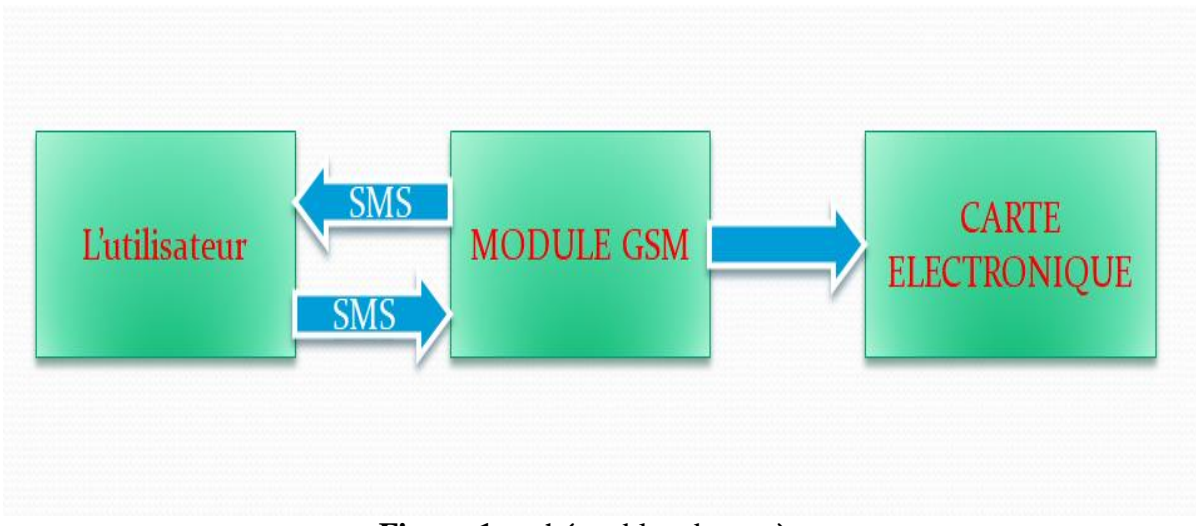

**Figure 1 :** schéma bloc du système

# **Chapitre 1**

# **Généralités sur le réseau GSM**

#### **1- Introduction**

 Le domaine de la communication a connu un énormes développement durant les dernières années ce qui a donné au téléphones mobiles une place particulièrement importante dans notre vie quotidienne, L'utilisation de la norme GSM a donner sans doutes un grand saut au domaine de la téléphonie car ce type de service a crée la possibilité d'être joint n'importe ou et a tout moment.

 Les réseaux GSM sont des réseaux autonomes ils utilisent le format numérique pour transmettes les informations de types voix, donnés ou signalisation.

#### **2- Evolution de la téléphonie mobile**

 Durant de longues années l'homme a simplement utilisé la parole ou l'écriture comme moyenne de communication avec d'autres personnes a une distance connue .En 1982 le groupe spécial mobile (GSM) a été crée lors de la conférence européenne des postes et télécommunications et la commission européenne a imposée la norme issue de GSM en 1985.

 En 1987 la transmission numérique AMRT est arrêtée et en 1989 tout les travaux du groupe spécial mobile GSM fut transmise au comité SMG de l'Européen Télécommunication standards Institute "ETSI" afin de poursuive les taches de normalisation est c'est ce qui va permettre la mise au point du module d'identité d'abonnés SIM. [2]

 Le groupe GSM change ensuit de nom et devient Global System for Mobile Communications. [2]

 L'année de 1991 a été l'année ou le monde a vu la réalisation d'une communication entre un mobile et un abonne fixe. [2]

#### **3- Présentation de la norme GSM**

 La norme GSM est la première norme de téléphonie cellulaire de deuxième génération entièrement numérique c'est la référence mondiale des systèmes radio mobiles Avec plus de 400 millions d'utilisateurs dans le monde a la fin de l'année 2000 [2]

 Le réseau GSM offre de nombreux services qui permettent la communication entre les stations mobile et même entre un poste mobile et un poste fixe avec la transmission des données et des messages. [2]

#### **4- Les caractéristiques du GSM**

#### **4-1- Une approche réseau**

La fréquence de 890 a 915 [Mhz] pour la transmission du terminal vers le réseau

La fréquence de 935 à 960 [Mhz] pour la transmission du réseau vers le terminal

 Chaque sens de transmission a une largeur de bande qui est divisée en 124 canaux de 200 Mhz mais ils ne sont pas suffisants dans les grandes villes alors il est nécessaire d'attribuer

une bande supplémentaire c'est le système DCS 1800 dont les caractéristiques sont identiques au GSM en terme de protocole et services[2].

 Afin d'augmenter la capacité du réseau GSM en fait appelle a deux techniques de Multiplexage.

FDMA Frequency Division Multiple Access[2]

TDMA Time Division Multiple Access[2]

#### **4-1-1 La FDMA**

 C'est la plus ancienne est la technique d'accès multiple la plus utilisée elle permet d'identifier chaque utilisateur avec la différenciation fréquentielle. [2]

 Cette méthode est très simple car pour que le récepteur écoute l'utilisateur X il ne considère que la fréquence FX associée. [2]

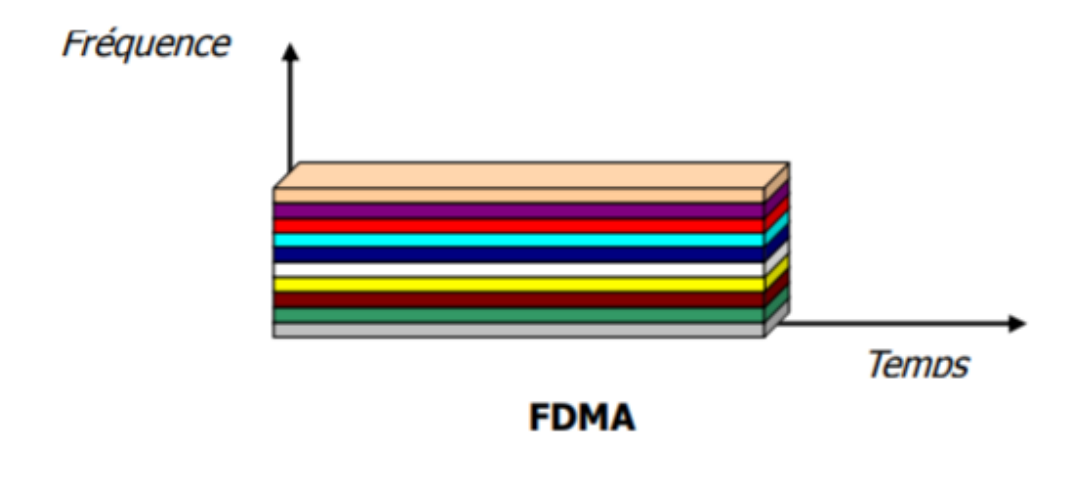

**Figure 2** : La technique FDMA [2]

#### **4-1-2 La TDMA**

 Cette méthode se base sur la réception des donnes dans un intervalle de temps .chaque utilisateur envoi ou reçoit les donnes dans un intervalle de temps dans la périodicité est bien définie dans le trame. [2]

 Pour que le récepteur écoute le transmetteur X il faut qu'il considère le temps X associé au transmetteur. [2]

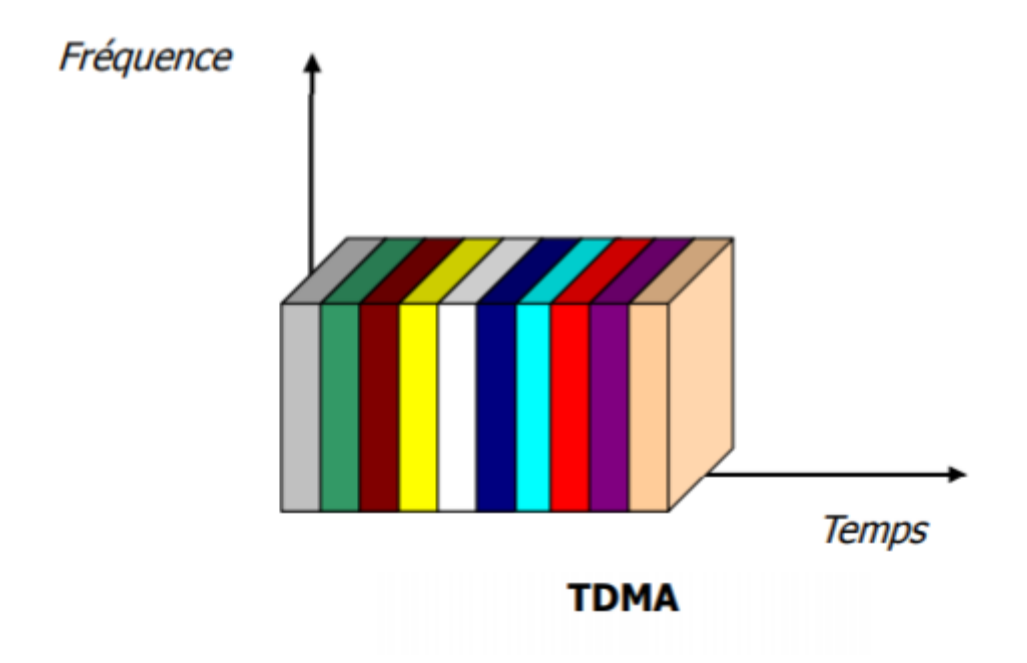

**Figure 3:** La technique TDMA [2]

Le GSM utilise également une version filtrée de la modulation de phase appelée GMSK.

## **5- Architecture du réseau GSM**

L'architecture du réseau GSM se divise en trois sous système :

#### **5-1 Le sous système radio**

 Il gère la transmission radio et il se compose de trois entités le mobile la station de base et le contrôleur de station de base. [1]

#### **5-1-1 Le mobile**

 C'est l'ensemble du téléphone et de la carte SIM dont L'utilisateur a un accès direct ces deux éléments sont utilisés pour l'ensemble des fonctionnalités nécessaires pour la transmission des donnes. [1]

#### **5-1-2 La station de base (BTS)**

 La station de base est un ensemble émetteur/récepteur qui pilote une ou plusieurs cellules, Elle fait le relais entre le mobile et le sous système réseau [1]

#### **5-1-3 Le contrôleur de station de base**

 Le contrôleur de station de base gère et communique avec la station de base par le biais de l'interface A-bis afin d'effectuer différent fonctions au niveau de la communication et celle de l'exploitation. [1]

#### **5-2 Le sous système réseau**

 Le sous-système réseau, ou **Network Switching Center** est un élément important dans un réseau mobile. Il prend en charge toutes les fonctions de contrôle et d'analyse d'informations contenues dans des bases de données nécessaires à l'établissement de connexions. [1]

#### **5-2-1 Le centre de commutation mobile (MSC)**

 Le MSC est relié au sous système via l'interface A son travail consiste a assurer la communication entre les utilisateurs du réseau mobile et ceux du réseau de commuté public ou de son équivalent public. [1]

Il fournit aussi d'autres services au utilisateurs comme le service de messagerie. [1]

#### **5-2-2 L'enregistreur de localisation nominale (HLR)**

 L'enregistreur de localisation nominale contient toutes informations nécessaires pour les services de téléphonie mobile : [1]

Toutes les donnes des utilisateurs

Le numéro de l'utilisateur

Le type d'abonnement

La clé d'authentification *K*<sup>i</sup> ; une cle unique pour chaque HLR et SIM

Les services souscrits

#### **5-2-2-1 Le centre d'authentification (AuC)**

 Le centre d'authentification (AuC) a une majeur fonction est celle de la protection des communications avec un chiffrement des transmission radio et l'authentification des utilisateurs du réseau avec une clé K<sup>i</sup> .[1]

#### **5-2-3 L'enregistreur de localisation des visiteurs (VLR)**

 Quand un utilisateur entre une zone de couverture du centre de communication mobile le VLR demande les donnes et les informations de cette personne du MSC avec la quelle elle communique ensuit quand il quitte cette zone les données seront transmis au VLR suivant. [1]

#### **5-3 Le centre d'exploitation et de maintenance**

 Ce centre prend en charge la gestion technique et gère la maintenance est le bon fonctionnement de tout les éléments du réseau et aussi la gestion administrative et commerciale. [1]

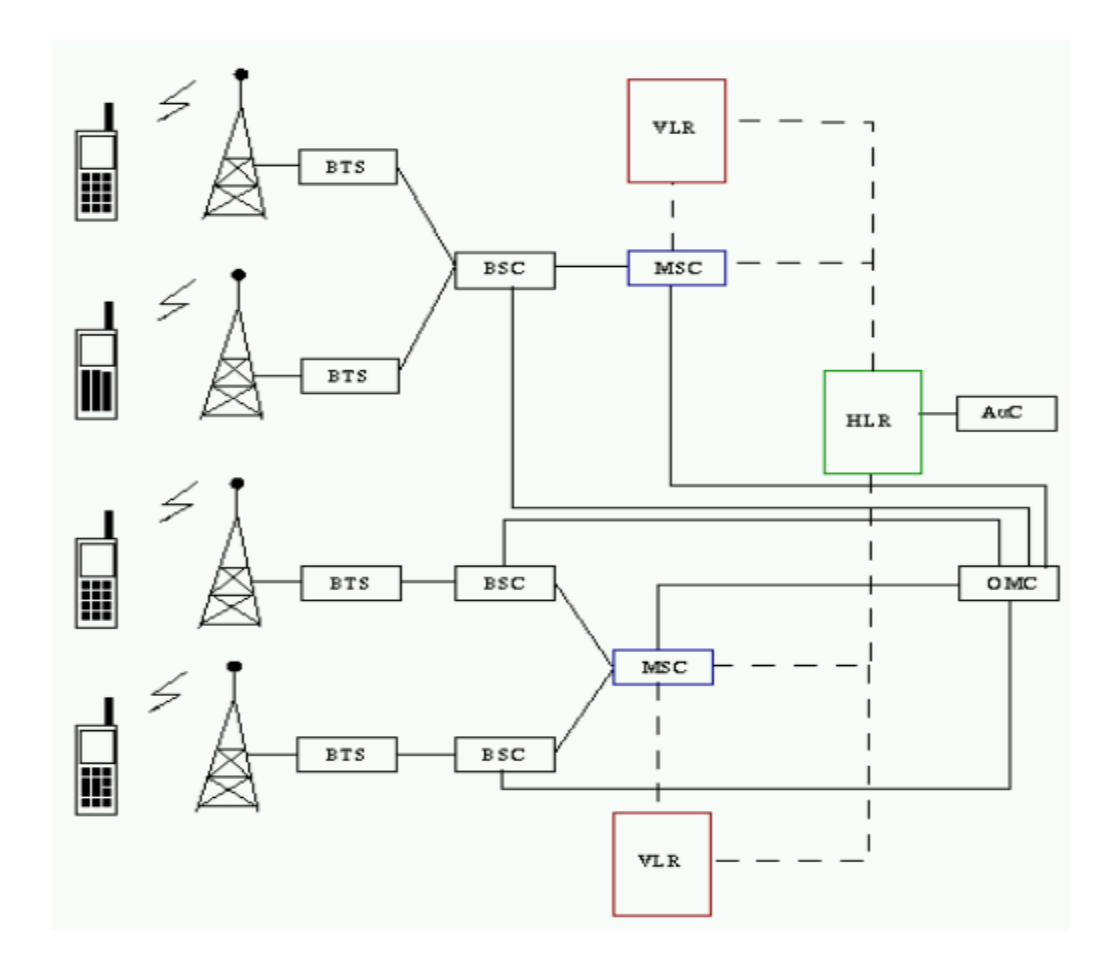

 **Figure 4 :** Architecture du réseau GSM [1]

#### **6-Conclusion**

 Dans ce chapitre, nous avons abordé le concept du réseau GSM et comment cette technologie a évolué au fil des années . Nous avons également expliqué le mode de communication et ses caractéristiques afin d'avoir une compréhension globale qui nous aide à travailler pour établir un lien entre le réseau téléphonique et notre circuit.

# **Chapitre 2**

# **Généralités sur les composants du circuit électronique.**

#### **1 Introduction**

 Nous discuterons dans ce chapitre l'étude générale des différents composants de notre carte électronique et leurs caractéristiques avec une définition des commandes AT et la liaison I2C utilisés pour la communication de ces composants.

## **2 Etude générale des microcontrôleurs**

## **2-1 Définitions**

 Les microcontrôleurs PIC (ou PICmicro selon la terminologie du fabricant) forment une série de microcontrôleurs de Microchip. Ces microcontrôleurs sont dérivés du PIC1650, qui a été initialement développé par la Division Microélectronique de General Instruments. [3]

 Bien que la traduction de «contrôleur d'interface périphérique» soit généralement acceptée, le nom de PIC n'est pas une abréviation officielle. Cependant, lorsque General Instruments a développé le PIC1650, PIC était un acronyme pour «Programmable Intelligent Computer» ou «Programmable Integrated Circuit». [3]

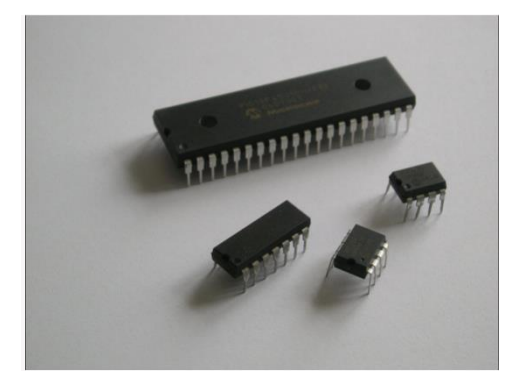

 **Figure 5 :** Différents microcontrôleurs [3]

# **3 Etude du microcontrôleur 18F4550**

# **3-1 Introduction**

 Le pic 18F4550 est un membre de la famille 18F des microcontrôleurs, Il présente des améliorations de conception qui font de ce Pic un choix de nombreuses applications a hautes performances avec un prix compétitif. [4]

 Le 18F4550 offres les avantages de tous les microcontrôleurs PIC 18F avec des nouvelles fonctionnalités (Enchanced Flash program memory) ainsi que l'intégration ADC et USB.

# **3-2 Caractéristiques principales du pic 18F4550**

| caractéristique                          | Pic 18F4550                                 |
|------------------------------------------|---------------------------------------------|
| Tension du fonctionnement                | 2V a 5.5V                                   |
| Fréquence d'horloge                      | $DC - 48 MHz$                               |
| La mémoire du programme FLASH            | 32768 octets                                |
| La mémoire des données RAM               | 2048 octets                                 |
| La mémoire EEPROM                        | 256 octets                                  |
| Sources d'interruptions                  | 20                                          |
| Ports (entrées/sorties)                  | $A(7)$ , B(8), C(8), D(8), E(4)             |
| <b>Timers</b>                            | 4                                           |
| Capture / Comparateur / Module PWM       | 1                                           |
| Capture améliorée / Comparateur / Module | $\mathbf{1}$                                |
| <b>PWM</b>                               |                                             |
| Communications série                     | MSSP, USART amélioré                        |
| Bus Universel en série (USB)             |                                             |
| Port Parallèle de streaming              | Oui                                         |
| CAN 10-bit                               | 13 Carneaux d'entrée                        |
| Instructions                             | 75 Instructions; 83 avec Jeu d'instructions |
|                                          | Élargi activé                               |
| Température (C)                          | $-40 \text{ Å } 85$                         |

**Tableau 1 :** Caractéristiques du pic 18F4550 [4]

#### **3-3 Brochage du PIC18F4550.**

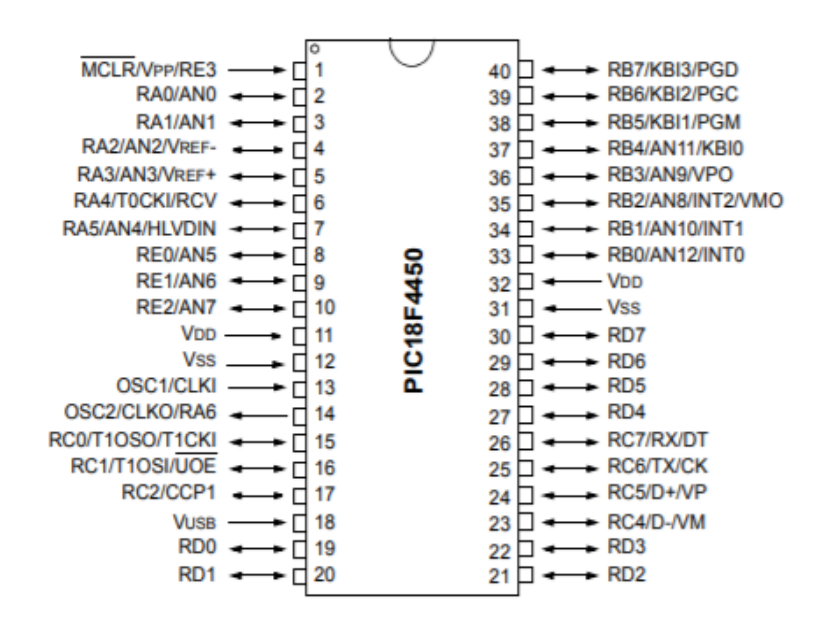

**Figure 6 :** Brochage du PIC18F4550 [4]

#### **3-4 Architecture interne du PIC 18F4450**

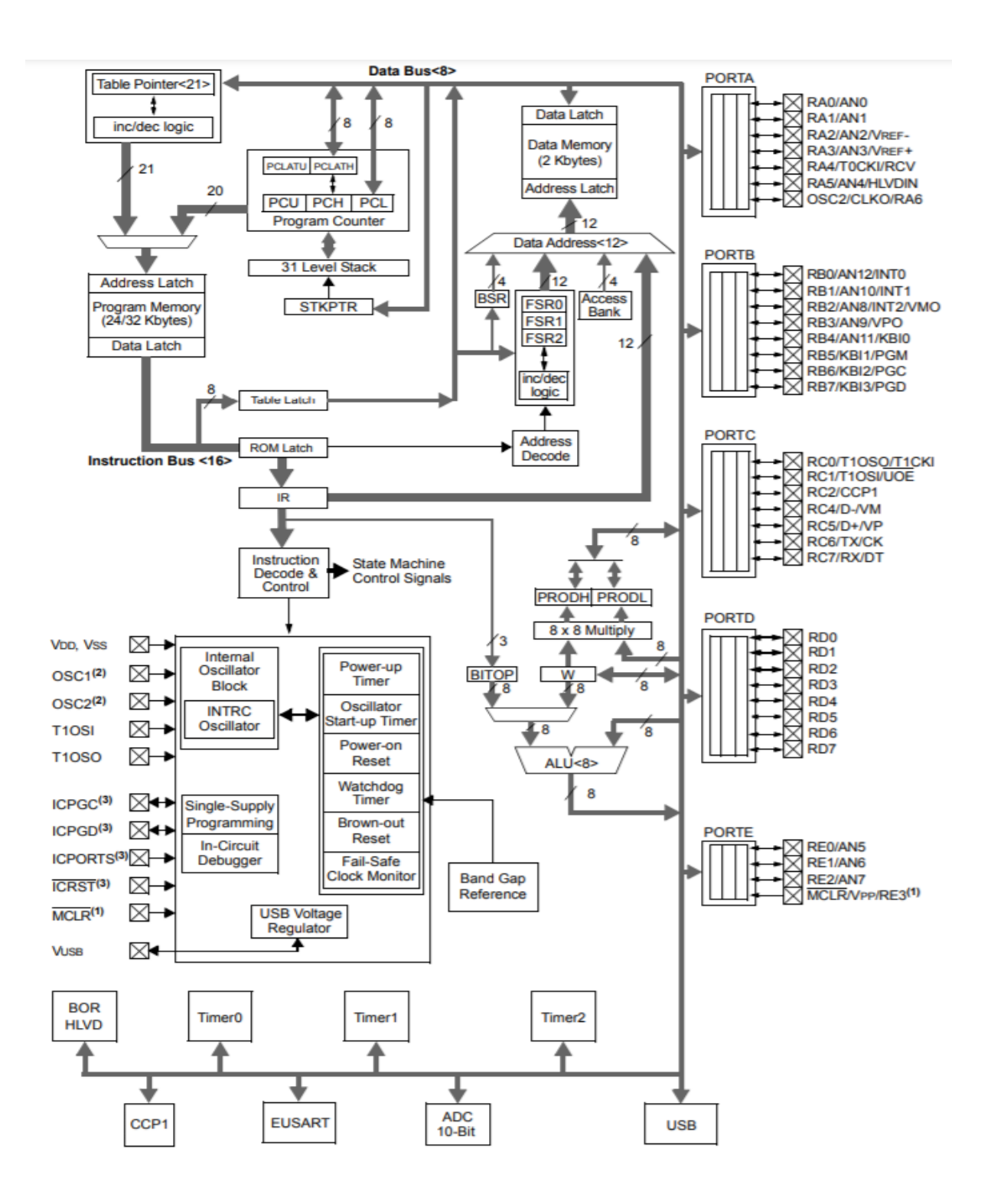

**Figure 7 :** Architecture interne du PIC 18F4450 [4]

#### **3-5 L'Horloge Interne**

 Afin que le microcontrôleur puisse exécuter un nombre élevé d'instructions dans une durée de temps minimal il faut que la fréquence d'horloge soit aussi élevée.

 Pour le pic 18F4550 l'horloge n'est pas utilisée simplement pour le système mais aussi pour d'autre périphériques tels que le module USB et Les timers. Il peut être utilisé dans douze modes d'oscillateur distincts .[4]

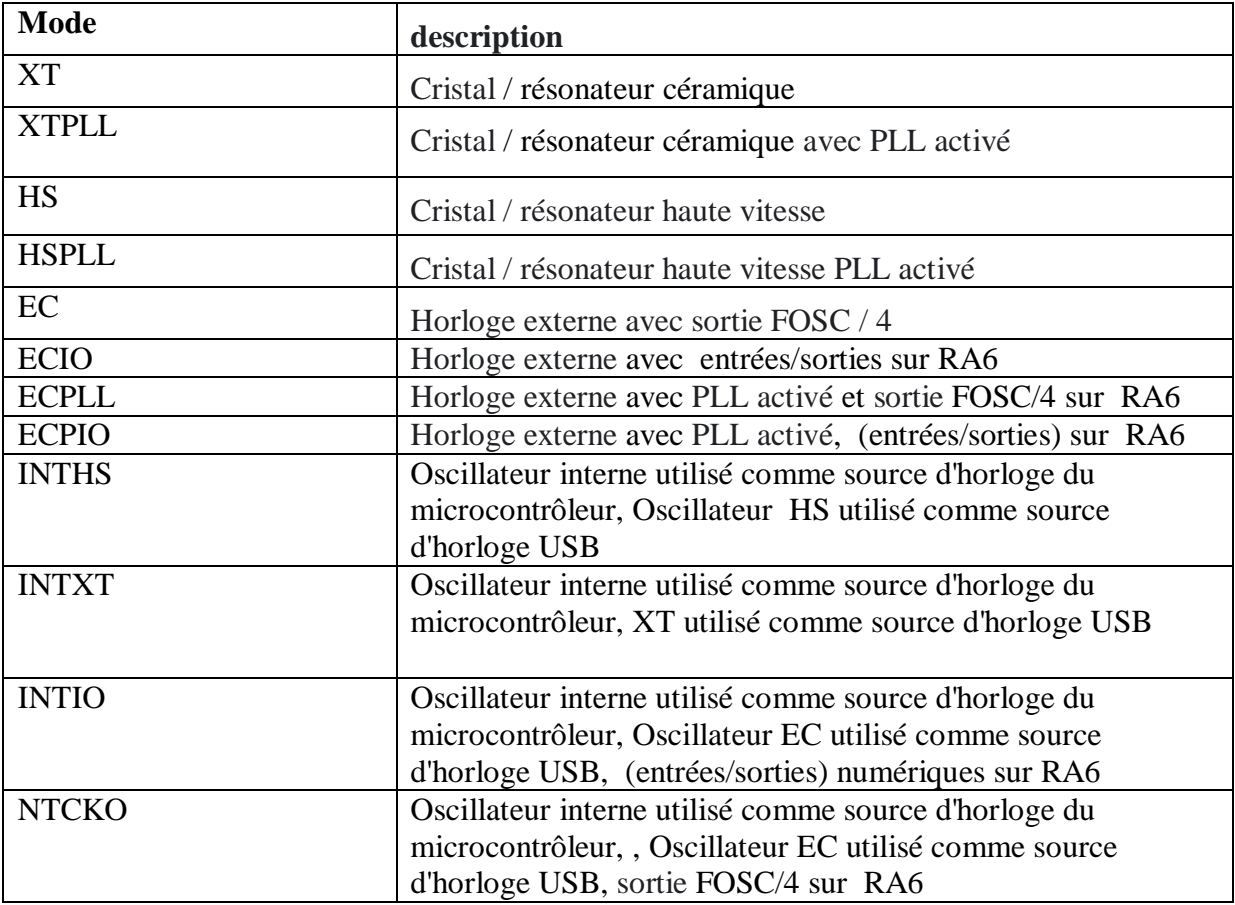

**Tableau 2 :**Les modes opératoires de l'horloge interne du pic [4]

 Dans les modes HS, HSPLL, XT et XTPL un Cristal ou un résonateur en céramique est connecté au pins OSC1 et OSC2 pour effectuer une oscillation.

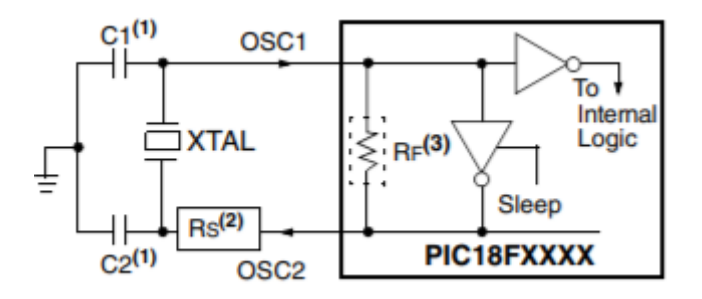

**Figure 8 :** Le cristal dans les mode, HSPLL, XT et XTPL [4]

| <b>Osc Type</b> | Crystal<br><b>Freq</b> | <b>Typical Capacitor Values</b><br><b>Tested:</b> |       |
|-----------------|------------------------|---------------------------------------------------|-------|
|                 |                        | C <sub>1</sub>                                    | C2    |
| ХT              | 4 MHz                  | 27 pF                                             | 27 pF |
| <b>HS</b>       | 4 MHz                  | 27 pF                                             | 27 pF |
|                 | 8 MHz                  | 22 pF                                             | 22 pF |
|                 | 20 MHz                 | 15pF                                              | 15pF  |

**Figure 9 :** La sélection des valeurs de capacité [4]

 Pour les modes EC, ECIO, ECPLL and ECPIO nécessitent une source d'horloge externe pour être connectée au Broche OSC1

Pour les modes EC et ECPLL la fréquence est divisée par 4 et disponible au pin OSC2.

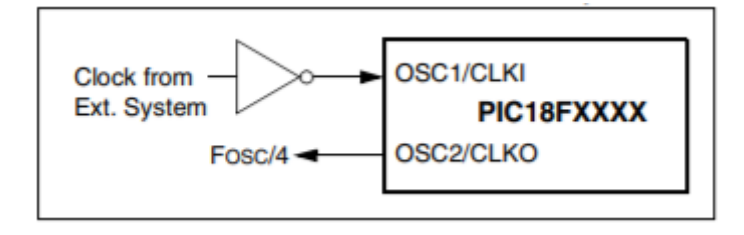

**Figure 10 :** Le fonctionnement de l'horloge externe des modes EC et ECPLL [4]

 Les modes ECIO et ECPIO fonctionnent comme le Modes EC et ECPLL, sauf que la broche OSC2 devient une broche (entrées/sorties) à usage général supplémentaire. la broche (entrées/sorties) devient le bit 6 de PORTA (RA6). [4]

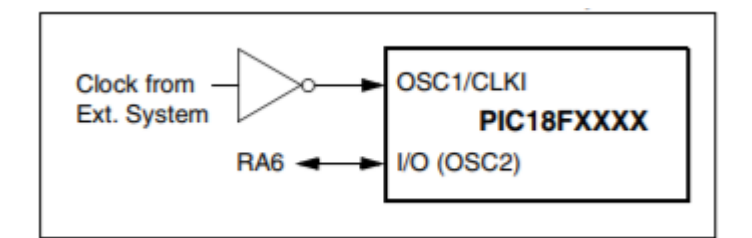

**Figure 11 :** Le fonctionnement de l'horloge externe des modes ECIO et ECPIO [4]

 Le PIC18F4550 comprend un bloc oscillateur interne qui génère deux signaux d'horloge différents; l'un ou l'autre peut être utilisé comme source d'horloge pour le microcontrôleur. Si le périphérique USB n'est pas utilisé, l'oscillateur interne peut éliminer le besoin de circuits d'oscillateur externes sur les broches OSC1 et / ou OSC2. [4]

 La sortie principale (INTOSC) est une source d'horloge à 8 MHz qui peut être utilisé pour piloter directement l'horloge de l'appareil. Il pilote également le postcaler INTOSC qui peut fournir une gamme de fréquences d'horloge de 31 kHz à 4 MHz. La sortie INTOSC est activée lorsqu'une fréquence d'horloge de 125 kHz à 8 MHz est sélectionnée. [4]

 L'autre source d'horloge est l'oscillateur RC interne (INTRC) qui fournit une sortie nominale de 31 kHz. INTRC est activé s'il est sélectionné comme une horloge source de l'appareil; il est également activé automatiquement lorsque l'un des suivants est activé: [4]

- Minuterie de mise sous tension
- Moniteur d'horloge à sécurité intégrée
- Minuterie de chien de garde
- Démarrage à deux vitesses

 La fréquence de la source d'horloge (INTOSC direct, INTRC direct ou INTOSC postscaler) est sélectionnée en configurant les bits IRCF du registre OSCCON [4]

# **3-6 Le Reset :**

 Il ya différents cause de réinitialisation (Reset) causé selon plusieurs événements parfois physique et parfois a la suite dune état logicielle. [4]

- Une commande de Reset par code logicielle.
- avec un bouton Reset que l'on utilise dans le circuit
- avoir un niveau d'alimentation faible

Le Reset a plusieurs types

- Réinitialisation quand on met sous tension (POR)
- Réinitialiser pendant le fonctionnement normal (MCLR)
- Réinitialiser pendant les modes de gestion de l'alimentation (MCLR)
- Réinitialiser pendant l'exécution ((WDT)
- Réinitialisation programmable des baisses de tension
- Instruction de Réinitialisation
- Réinitialisation complète de la pile
- Réinitialisation du dépassement de la pile

#### **4 OLED SSD1306**

# **4-1 DESCRIPTION GÉNÉRALE**

 SSD1306 est un pilote CMOS OLED /PLED à puce unique avec contrôleur pour émission de lumière organique / polymère pour un système d'affichage graphique à matrice de points à diodes. Il est conçu pour le panneau OLED de type cathode commune avec 128 segments et 64 communs. [5]

 Le SSD1306 intègre un contrôle du contraste, une RAM d'affichage et un oscillateur, ce qui réduit le nombre des composants externes et la consommation d'énergie. [5]

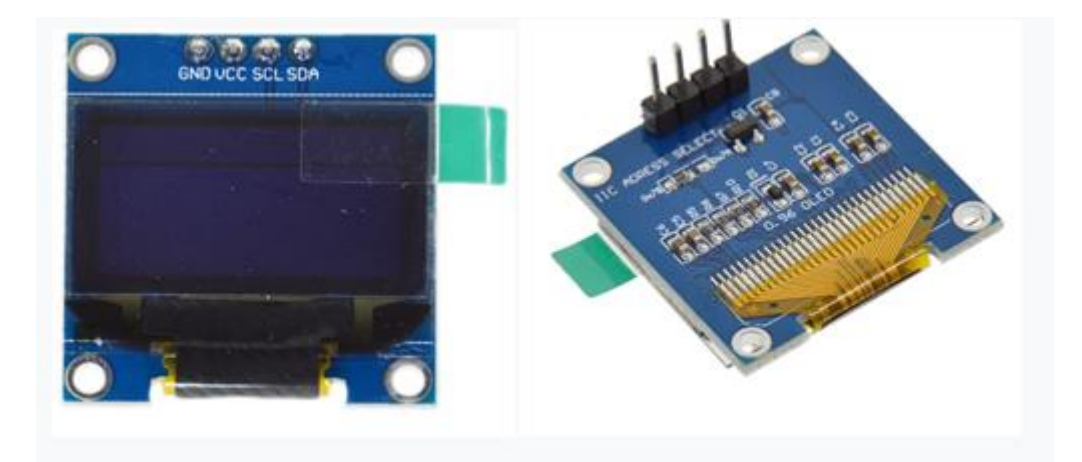

**Figure 12 :** Afficheur OLED SSD1306 [13]

# **4-2 FONCTIONNALITÉS**

La Technologie d'affichage est OLED (LED organique) L'interface MCU est I2C/SPI La taille de l'écran est de 0.96 pouce de diamètre Résolution 128 x 64 pixel La tension de fonctionnement 2.7V-5.5V Affichage matriciel Tension de sortie de conduite OLED, 15 V maximum Courant de source maximum de segment: 100uA Courant de puits maximal commun: 15mA Contrôle du courant de luminosité à 256 niveaux de contraste Tampon d'affichage SRAM 128 x 64 bits intégré

Signal de synchronisation d'écriture RAM

Fréquence d'images et rapport de multiplexage programmables

Oscillateur sur puce

Large plage de température de fonctionnement: -40 ° C à 85 ° C

# **4-3 Architecture interne**

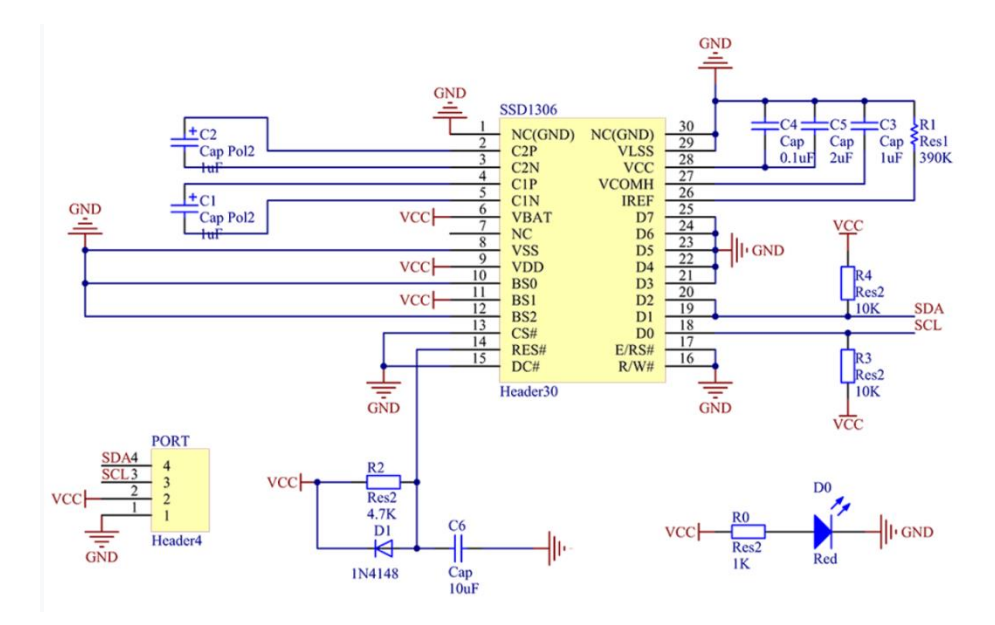

**Figure 13 :** Architecture interne du OLED [5]

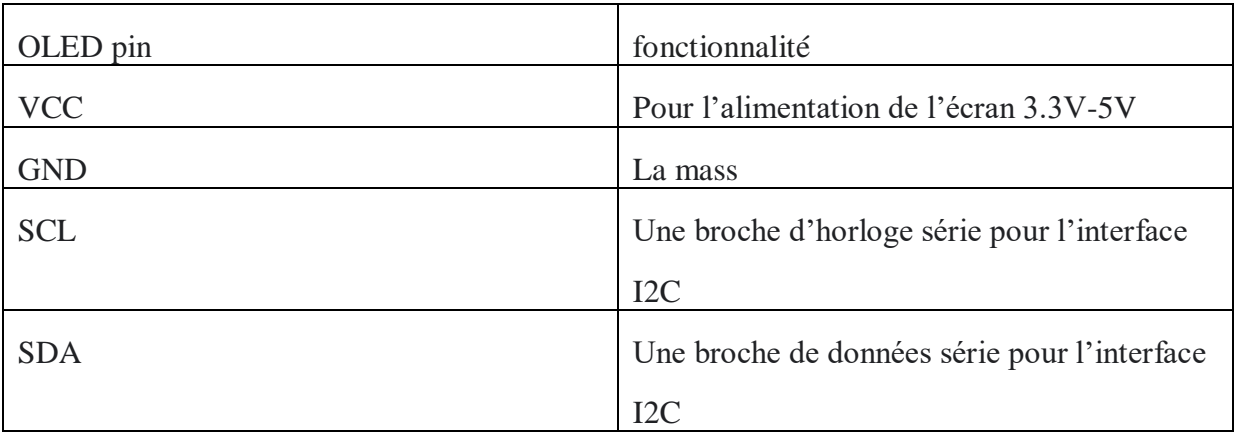

# **4-4 Brochage**

**Tableau 3 :** Fonctionnalité des pin OLED SSD1306 [5]

#### **5 EEPROM**

#### **5-1 Description Générale**

 **La mémoire EEPROM (**mémoire morte effaçable électriquement et programmable**)** connu aussi sous le nom de **E2PROM** ou **E²PROM** est une mémoire morte utilisée pour stocker les informations qui restent enregistrés même si l'appareil qui les contient n'est plus alimenté en électricité. [6]

#### **5-2 Fonctionnement**

 On peut effacer et réécrire les données sur la mémoire EEPROM simplement a laide d'un courant électrique. [6]

Pour accéder a la mémoire ont utilise 4 registres : [6]

- $\triangleright$  EEDATA qui contient les données
- EEADR qui contient l'adresse
- EECON1 le registre qui contrôle l'accès a la mémoire .Cinq bits permettent cet accès :
	- RD et WR leur rôle est d'initialisés la lecture ou l'écriture Ils sont mis à 1 par le programme pour initier l'accès et mis à zéro par le système à la fin de l'accès
	- WREN 1 pour autoriser l'accès en écriture et 0 pour le refuser
	- WRERR quand une opération d'écriture est interrompue par MCLR, reset ou le chien de garde ce registre est mis a 1 par le système
	- EEIF signale la fin de l'écriture physique dans la mémoire EEPROM. Il doit être mis à 0 par le programme

EECON2 joue un rôle spécifique lors de l'écriture

## **5-3 EEPROM AT24C64**

 AT24C64 fournit 65536 bits de mémoire effaçable et programmable organisée en 8192 mots de 8 bits chacun. La fonction de mise en cascade de l'appareil permet a jusqu'à 8 appareils de partager un bus a 2 fils commun. [7]

 AT24C64 est optimisé pour une utilisation dans de nombreuses applications industrielles et commerciales où un fonctionnement à faible puissance et a basse tension.

#### **5-4 Brochage**

| <b>PIN</b> | fonctionnalité                    |  |
|------------|-----------------------------------|--|
| $A0-A2$    | L'adresse de l'entrée             |  |
| <b>SDA</b> | Données série                     |  |
| <b>SCL</b> | Entrée d'horloge série            |  |
| <b>WP</b>  | L'entrée de protection d'écriture |  |
| <b>VCC</b> | l'alimentation de 1.8V a 5.5V     |  |
| GND        | La masse                          |  |

**Tableau 4 :** Fonctionnalité des pin EEPROM AT24C64 [7]

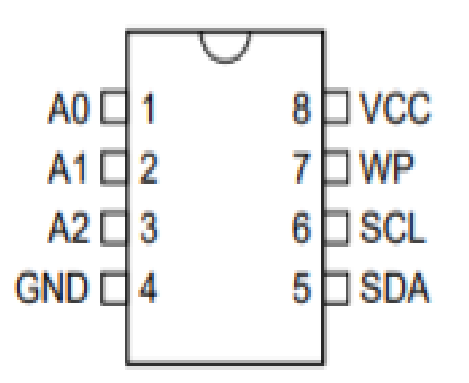

**Figure 14 :** Le brochage du EEPROM AT24C64 [7]

- **SCL** : L'entrée SCL est utilisée pour les données d'horloge de front montant dans chaque appareil EEPROM et les données d'horloge de front négatif sortant de chaque appareil. [7]
- **SDA** :La broche SDA est bidirectionnelle pour le transfert de données série. [7]
- **A0-A2** : Les broches A2, A1 et A0 sont des entrées d'adresse de périphérique câblées ou laissées non connectées ,lorsque les broches sont câblées, jusqu'à huit périphériques peuvent être connectés sur un seul système de bus et s'il ne sont pas câblées, les valeurs par défaut A2, A1 et A0 sont nulles[7]

 **WP** : lorsqu'il est lié au GND, il autorise les opérations d'écriture . Lorsque le WP est lié à VCC, toutes les opérations d'écriture de la mémoire sont inhibées. S'il n'est pas connecté, WP est tiré en interne vers GND. [7]

# **5-5 DIAGRAMME**

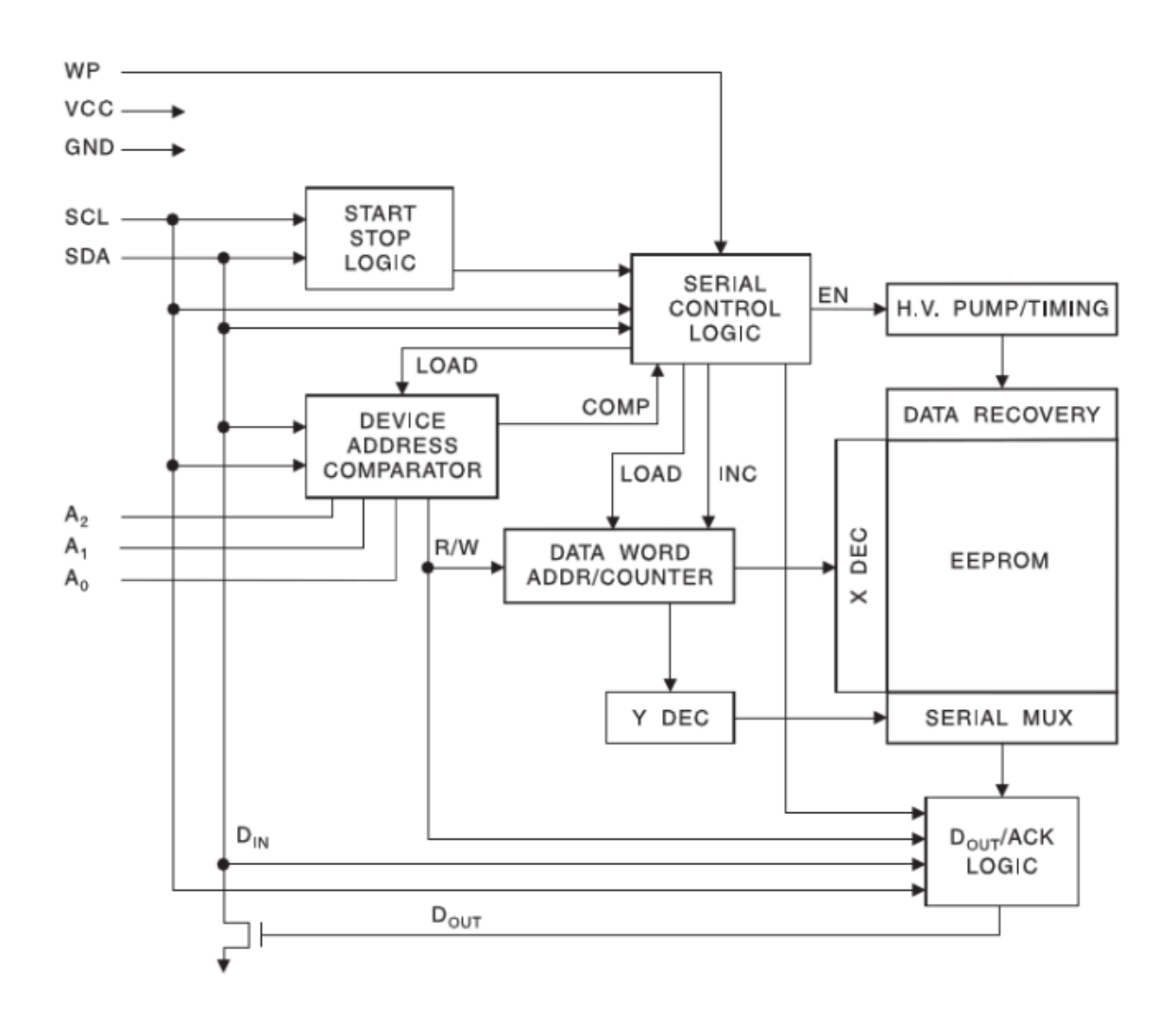

**Figure 15 :** Architecture interne du EEPROM [7]

## **6- Module WIS800C**

## **6-1 Introduction**

 WIS800C est un module a pour but d'établir une liaison entre un microcontrôleur (ou un microprocesseur) et un réseau GSM ou GPRS. Cela se fait avec différents méthodes (appel, SMS).

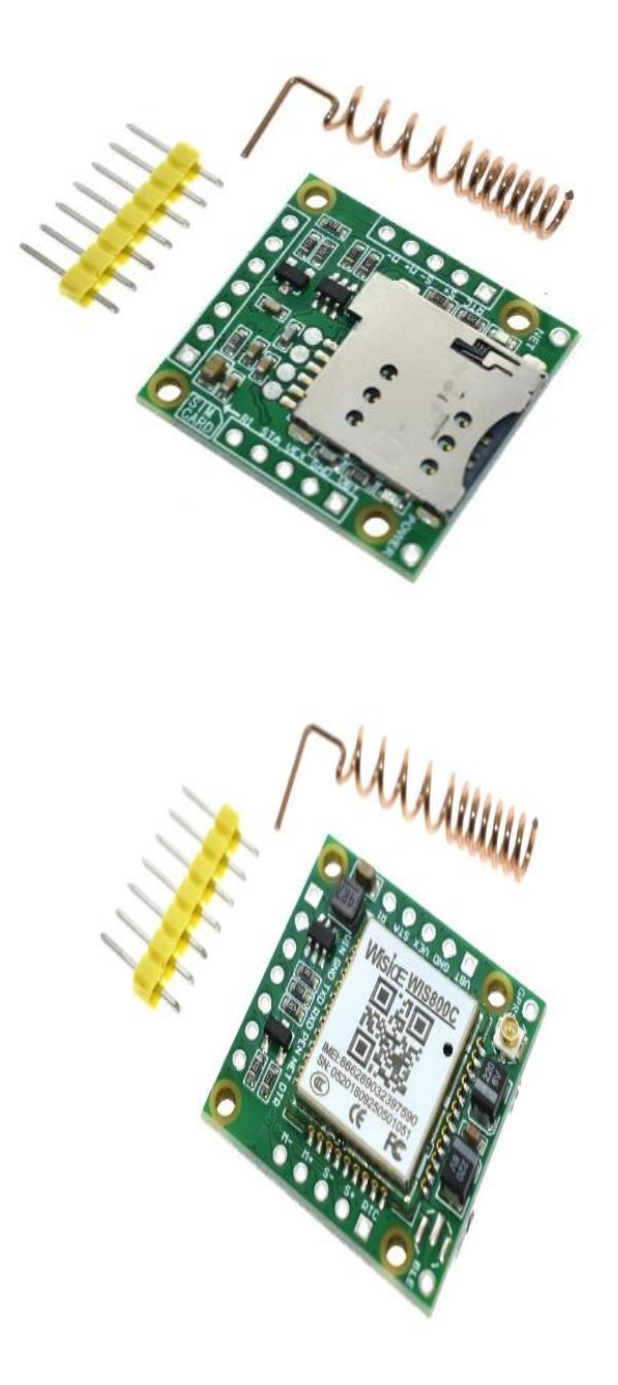

**Figure 16 :**Le module GSM [14]

#### **6-2 Caractéristiques du module WIS800C**

 C'est un module quad-band qui fonctionne sur les fréquences suivantes : GSM850MHz, EGSM900MHz, DCS1800MHz et PCS1900MHz. [8]

La recherche des 4 fréquences est automatique . La fréquence peut être choisi avec une AT commande ¨AT+CBAND¨ [8]

Conforme à GSM Phase 2/2 +

GPRS multi-slot classe 12

Interface de la carte compatible avec les SIM de type Micro SIM

Une mémoire ROM de 24Mbit

Une mémoire RAM de 32Mbit

La plage d'alimentation est entre 3.4V-4.4V

Une consommation de 0.88mA en mode de veille

Puissance d'émission : Class 4 (2W) à GSM 850 et EGSM 900

Class 1 (1W) à DCS 1800 et PCS 1900

La température de fonctionnement normale est  $-40^{\circ}$ C ~  $+85^{\circ}$ C

#### **6-3 Les LED indicatrices**

Le module contient deux LED indicatrices

Une led qui nous indique l'état de l'alimentation du module.

Une led pour l'information de l'état du réseau .

#### **7- Registre 74hc595**

#### **7-1 Introduction**

 Le 74hc595 est un registre a décalage a gauche constitué des bascules synchrones reliées par une horloge commune, il contient 8 entré en série et 8 sortie en parallèle. [9]

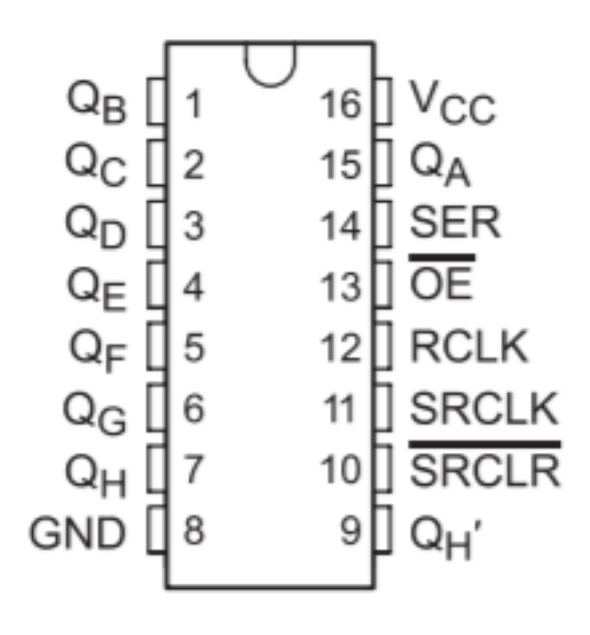

**Figure 17 :** Le brochage du Registre 74hc595 [9]

## **7-2 CARACTERISTIQUE** [9]

Très grande vitesse de travail.

F max=55MHz.

8 entrées en série et 8 sorties en parallèle.

Une tension de fonctionnement entre 2V a 6V.

Une faible consommation d'intensité 80uA (max).

# **7-3 BROCHAGE**

VCC : l'alimentation qui est la même celle du microcontrôleur.

QA a QH : sorties du registre.

SER (serial) : l'entrée pour le prochain pin qui sera déplacé

SRCLK (serial clock) : elle déplace le registre quand elle est mis a 1

RCLK ( register clock) : en la mis en 1 afin de valider les les nouveau shift register

SRCLR (Serial Clear) :il vide le shift registers quand il est mis en 0 et pour être active en le met sur 1

OE((Output Enable):il active la sortie quand il est a 0 est la désactive quand il est a 1

# **7-4 Diagramme logique du registre**

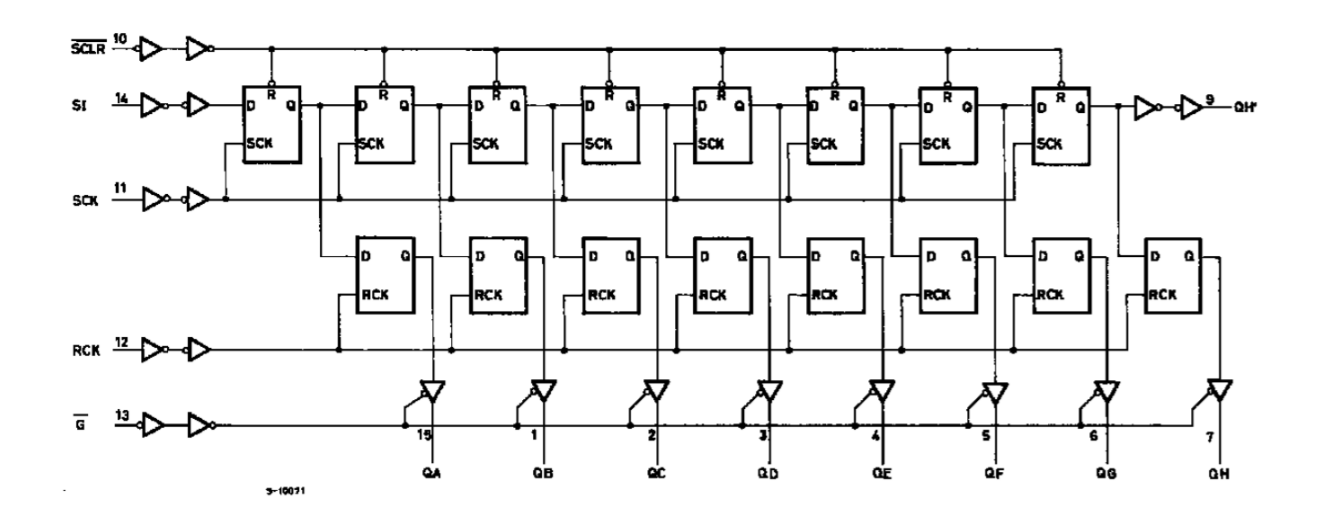

**Figure 18 :** Diagramme logique du registre 74hc595 [9]

#### **8- Le Régulateur LM2576**

#### **8-1 Définition**

 Le régulateur LM2576 est un circuit intégré idéal pour la conception simple et pratique d'un abaisseur a découpage (convertisseur Buck), Tous les circuit de cette série sont capables de conduire une charge de 3.0A ces appareils sont disponibles avec une tension de sortie fixe de 3V, 5V ,12V, 15V et une autre version de sortie ajustable. [10]

Ces circuits ont été conçus afin de minimiser le nombre de composants pour simplifier la conception de l'alimentation. [10]

#### **8-2 Brochage**

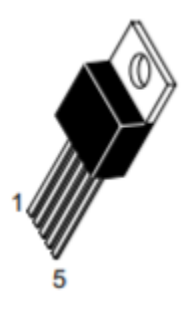

**Figure 19 :** Le Régulateur LM2576 [10]

Pin1 : Vin

Pin 2; Output

Pin 3: Ground

Pin 4: Feedback

Pin 5: ON/OFF

#### **8-3 Caractéristiques:** [10]

Il existe deux version une version de sortie ajustable de 1.23V a 37V avec un erreur de

 $\pm$ 4% et une version fixe (3.3 V, 5.0 V, 12 V, 15 V).

Il a besoin de 4 composants extérieur.

Un oscillateur interne de 52 kHz fixe.

Un limiteur de courant afin de garantir la protection et l'arrêt immédiate on cas

d'augmentation de la température a un niveau élève.

Une très grande efficacité.

Une température de fonctionnement entre -40 C et 125 C

# **8-4 structure interne du régulateur LM2576**

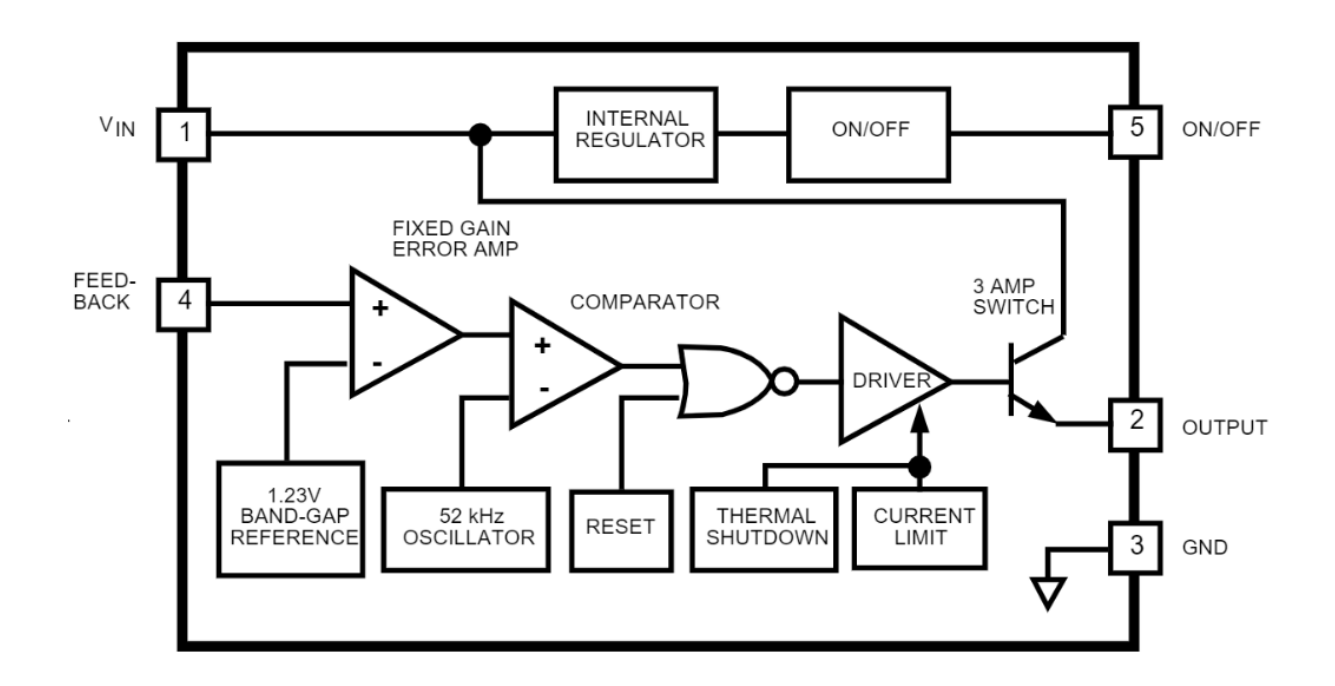

**Figure 20 :** diagramme du régulateur LM2576 [10]

# **9 AT COMMAND**

# **9-1 Définition**

 Les commandes AT sont des instructions utilisées pour contrôler les modems et les téléphones le mot AT est l'abréviation de "Attention" .[11]

Ces instructions permettent le fonctionnement du système mobile (envoyer sms , appel ).

## **9-2 Schéma de fonctionnement**

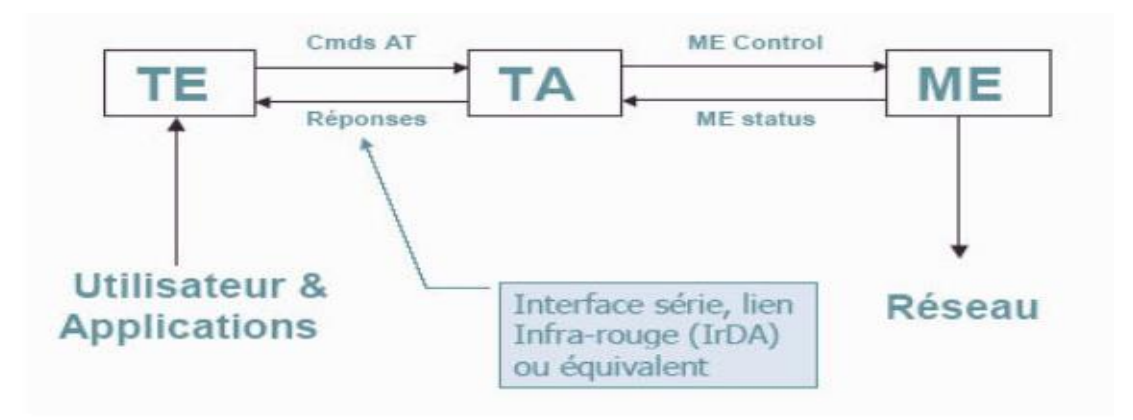

**Figure 21** Le fonctionnement des commande AT [11]

TE : Equipement terminal (envoi et affiche les commandes. Ordinateur ou microcontrôleur).

TA : Adaptateur de terminal (interface entre l'utilisateur et le mobile).

ME : Equipement Mobile ( téléphone portable).

# **9-3 Commandes générales**

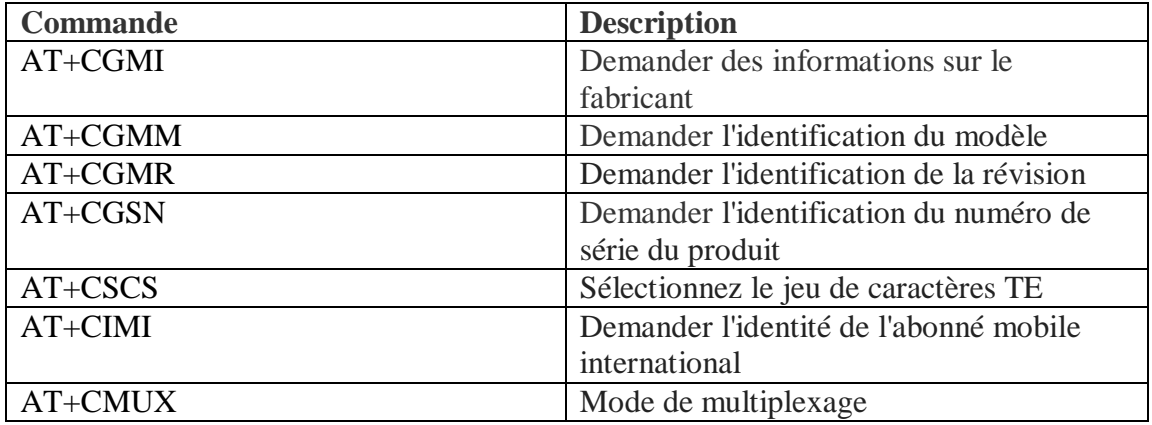

**Tableau 5 :** les Commandes AT générales [11]

# **9-4 Commandes SMS**

| <b>Commande</b> | <b>Description</b>                          |  |
|-----------------|---------------------------------------------|--|
| AT+CPMS         | Stockage des messages                       |  |
| AT+CMGF         | Format du message                           |  |
| AT+CSCA         | Adresse du centre de service                |  |
| $AT+CSCB$       | Sélectionnez les types de messages de       |  |
|                 | diffusion cellulaire                        |  |
| AT+CNMI         | Nouvelles indications de message à TE       |  |
| $AT+CMGL$       | Répertorier les messages stockés            |  |
| AT+CMGW         | Ecrire le message                           |  |
| AT+CMGR         | Lire le message                             |  |
| AT+CMGS         | Envoyer le message                          |  |
| AT+CMSS         | Envoyer le message stocké en mémoire        |  |
| AT+CMGD         | Supprimer le message                        |  |
| AT+GMAO         | Plus de messages à envoyer                  |  |
| $+$ CMTI        | Notification de livraison de SMS            |  |
| $+CMT$          | Notification d'un SMS envoyé directement    |  |
| $+CDSI$         | Notification d'un message de rapport d'état |  |
|                 | par SMS                                     |  |
| $+CBM$          | Notification d'un message diffusé           |  |
|                 | directement sur une cellule                 |  |

**Tableau 6 :** les Commandes AT pour SMS [11]

#### **10 Protocole I2C**

#### **10-1 Définition**

 Le protocole I2C est un concept crée dans les années 80 par la société Philips, basé sur une liaison en mode série a l'aide de 2 fils. [12]

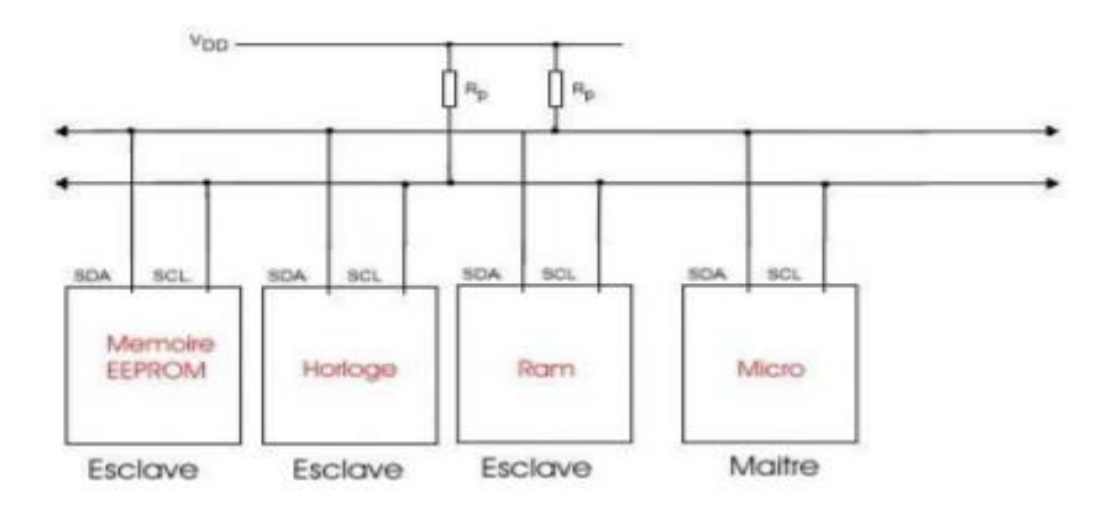

**Figure 22 :** Le brochage du I2C [12]

La liaison est orchestrée de manière suivante :

Les esclaves ont chacun une adresse fixe, Pour que le maitre communique avec un composant il envoie son adresse sur le bus

L'esclave avec l'adresse envoyée par le Maitre répond a son tour par un signal de

confirmation pour que le maitre continu la communication (écriture/ lecture).

#### **10-2 Prise de contrôle du Bus**

Il faut que le bus soit au repos avec SDA et SCL a 1

Afin de transmettre des données il faut que :

- La condition de départ SDA a 0 et SCL a 1
- La condition d'arrêt SDA devient 1 et SCL 1

Si le bus est libre le circuit en devient le maitre et génère le signal d'horloge [12]

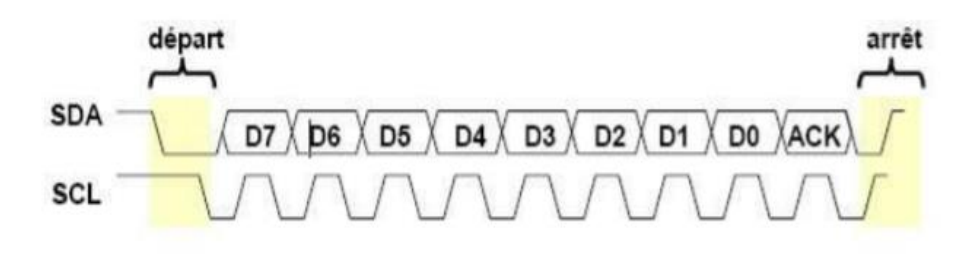

**Figure 23 :**la Prise de contrôle du Bus [12]

## **10-3 Transmission d'un octet**

 Le maitre commence par transmettre le bit de poids fort D7 sur SDA ; ensuite valide la donnée avec un SCL a 1. [12]

Quand SCL devient 0 il continu avec D6… jusqu'à l'envoi de l'octet et envoie le bit ACK a 1 Si la transmission est effectuée l'esclave impose un 0 pour que le maitre passe a la suit. [12]

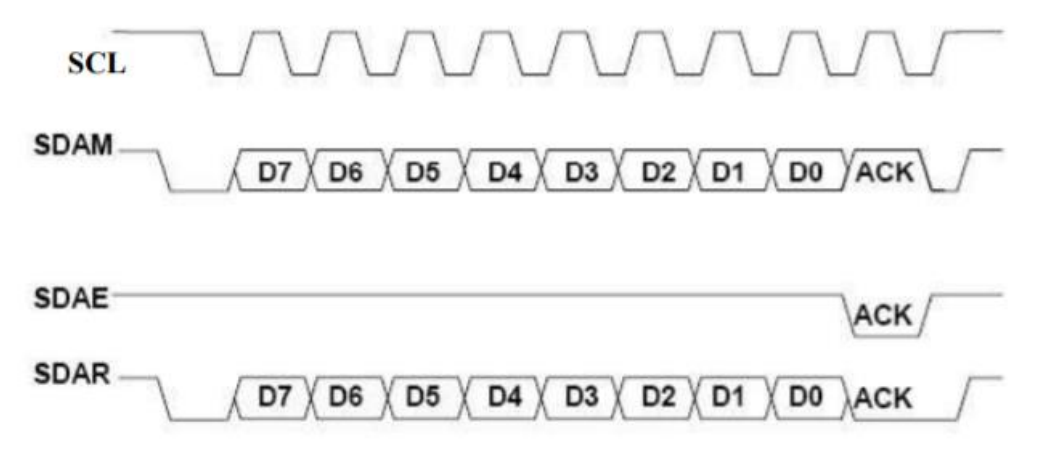

**Figure 24 : Transmettre un octet [12]** 

#### **10-4 Transmettre une adresse**

 Une adresse est unique pour chaque composant et codée sur 7 bits elle est fournie sous la forme suivante : [12]

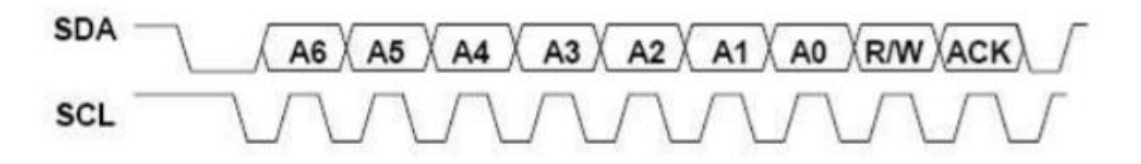

**Figure 25 :** Transmettre une adresse [12]

#### **10-5 Ecrire une donnée**

 Pour écrire le maitre commence par envoyer l'adresse de l'esclave et attend la confirmation puis impose un 0 sur le bit (R/W) mode écriture ensuit envoie la donnée. [12]

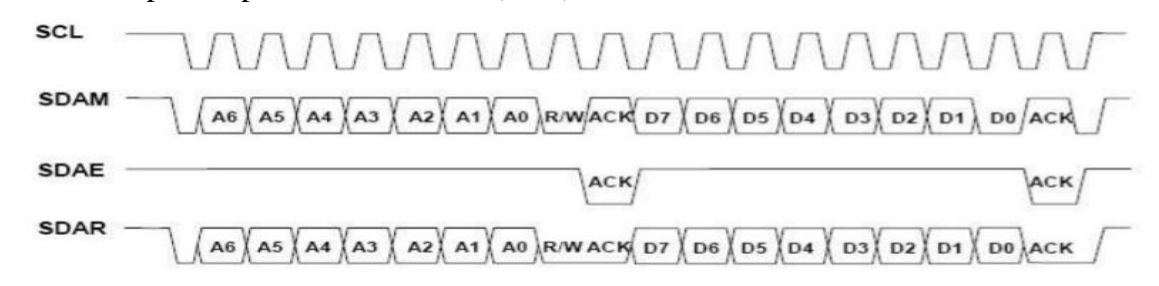

**Figure 26 :** L'écriture d'une donnée [12]

#### **10-6 Lire une donnée**

Le maitre envoie l'adresse et attend l ACK de l'esclave ;

L'esclave émet les donnes sur SDA et le maitre positionne ACK a 0 pour continuer a lire ou a 1 pour arrêter la transmission. [12]

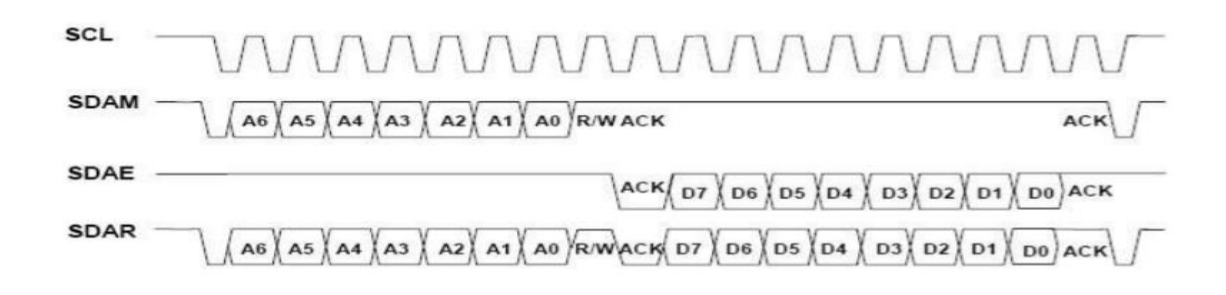

**Figure 27 :** la lecture d'une donnée [12]

#### **11-Conclusion**

 Ce chapitre définit les différents composants et les modes de communications entre eux , et les caractéristiques de chaque composant afin d'avoir les outils de base pour la manipulation et l'utilisation de ces composants dans la partie pratique afin de réaliser le circuit finale du projet.

# **Chapitre 3**

# **Fonctionnement et réalisation du circuit**

#### **1 Introduction**

 Dans ce chapitre, nous aborderons le fonctionnement de notre projet , et nous fournirons des explications pour comprendre les différents étages du projet avec la partie réalisation du circuit imprimé et le circuit finale.

#### **2 Fonctionnement générale**

#### **2-1 Partie alimentation**

 On utilise une alimentation qui contient deux blocs principaux, le premier bloc converti 220V AC a (2X12V AC) et le deuxième converti 24V AC a 12V DC

#### **2-1-1 Premier bloc**

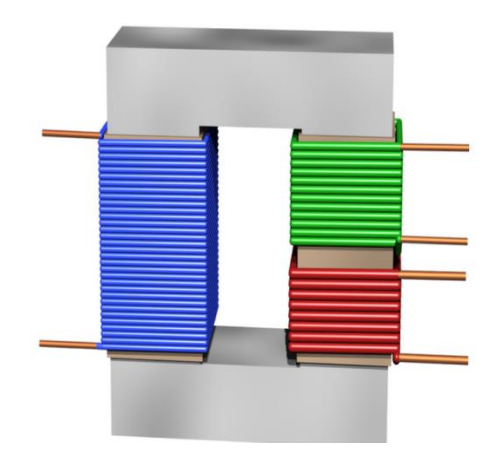

**Figure 28 :** Structure interne du transformateur

$$
\frac{Ub}{nb} = \frac{Uv}{nv} = \frac{Ur}{nr}
$$

Pour

Ub : la tension au borne de la partie bleu et nb le nombre de cycles. Uv : la tension au borne de la partie verte et nv le nombre de cycles. Ur : la tension au borne de la partie rouge et nr le nombre de cycles. L'épaisseur du fils de cuivre dépend du courant max qui la traverse Pour calculer le courant on utilise l'équation suivante :

$$
\frac{Ub}{Uv} = \frac{nb}{nv} = \frac{iv}{ib}
$$

$$
\frac{Ub}{Ur} = \frac{nb}{nr} = \frac{ir}{ib}
$$

 La tension de 220V AC passe par le transformateur alors on aura deux tensions de 12V AC (le câble bleu avec le noir) a la sortie et afin d'avoir 24V AC on a utilisé les deux câbles bleu ensemble dans l'image comme sortie.

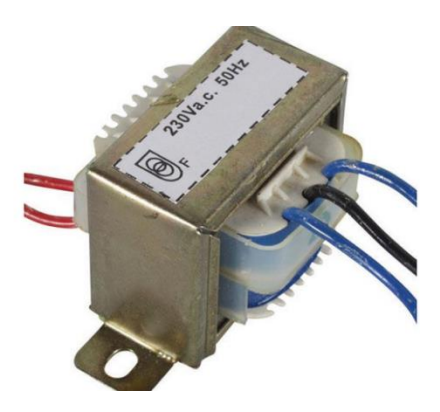

**Figure 29 :** Image d'un transformateur [16]

 Cette tension de 24V AC passe ensuit par deux ponts de diode pour le redressement enfin en relie un condensateur de filtrage (330 uF) .

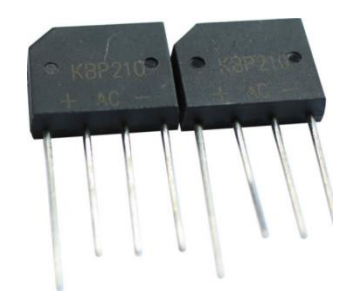

**Figure 30 :** Pont de diodes

 Remarque : on a utilisé deux pont de diode parce que chaque pont a un courant max qui le traverse égale a 2A par contre notre besoin et de 3A.

# **2-1-2Deuxième bloc**

 Pour le 2eme bloc on a utilisé le LM2576 son fonctionnement générale est de comparer entre la tension v réf de 1.235V et la valeur de R1.

 Avec un système de sécurité qui arrête le fonctionnement on cas d'augmentation de température a un niveau élève ou le courant dépasse 3A .

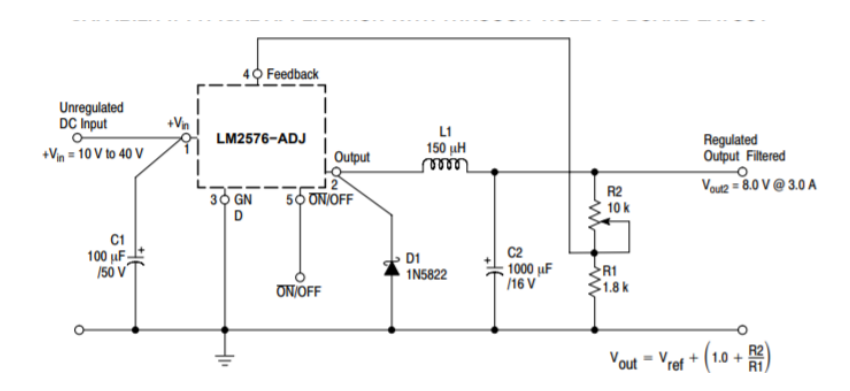

**Figure 31 :** Circuit de fonctionnement du LM2576 [10]

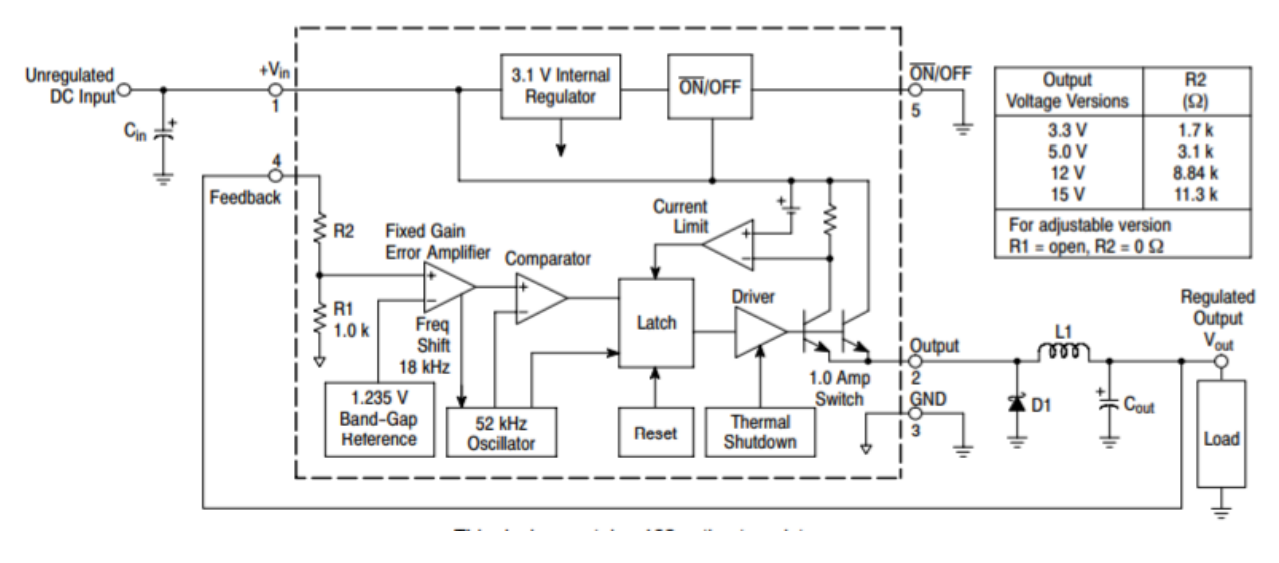

**Figure 32 :**schéma interne du LM2576 [10]

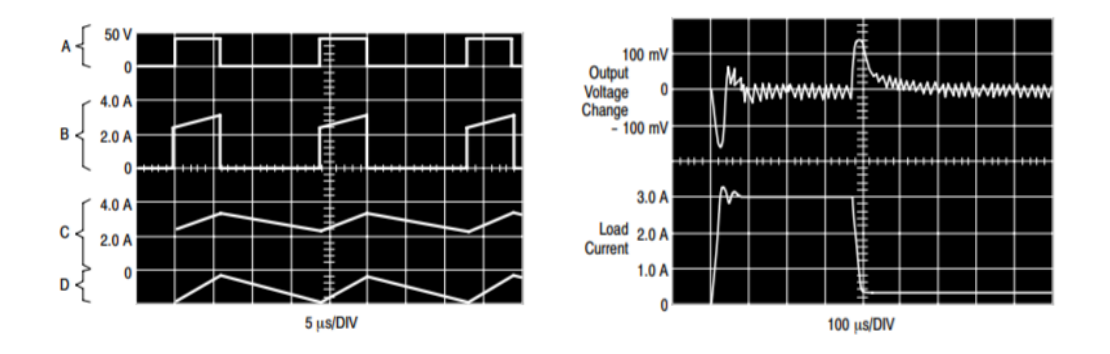

**Figure 33 :** signaux du LM2576 [10]

 Pour qu'on puisse générer une tension de 12V la tension de sortie du premier bloc entre par la suite au circuit intègre LM2576 se qui va générer une tension ajustable qu'on peut la changer avec une résistance variable reliée au pin Feedback du LM2576, le changement de la résistance change la largeur du signal carre du circuit intègre alors la tension de sortie va être ajustable a nos besoin.

 Le rôle de la bobine (100uH) est de stocke le courant max sous forme de flux magnétique durant la partie ON du signal carre afin de protéger le circuit .

 Durant la partie Off la tension au borne de la bobine change de polarité et traverse la diode vers le GND.

Pour les condensateurs on a utilisé (330uF)

#### **2-2 Générateur d'énergie en cas de coupure**

 En mode normal (présence du 12V) la tension d'entré de la diode (la batterie 9V) est inferieur a celle de la sortie (12V) alors elle bloque la tension de la batterie de passer ce qui fait que le circuit est alimenté en 12V.

 Quand il y aura une coupure (l'alimentation extérieur =0) la tension d'entré de la diode sera supérieur alors le circuit sera alimenté par la batterie.

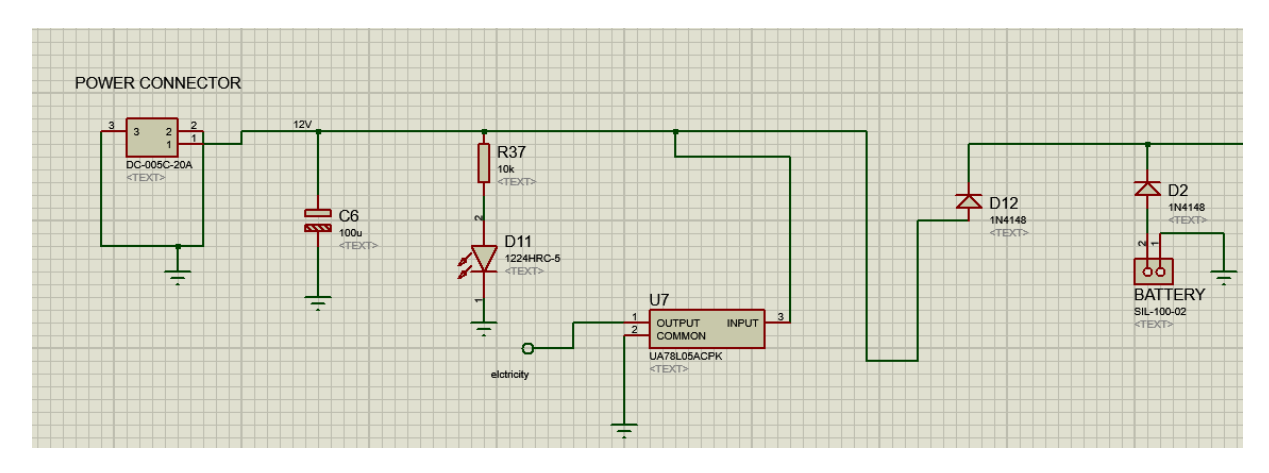

**Figure 34 :**L'alimentation du circuit

#### **2-3 Fonctionnement des Régulateurs dans le circuit**

 L'alimentation génère une tension de 12V et afin d'alimenter les composants électroniques (le PIC , OLED…) on a utilisé des régulateurs LM1117 pour diminuer cette tension.

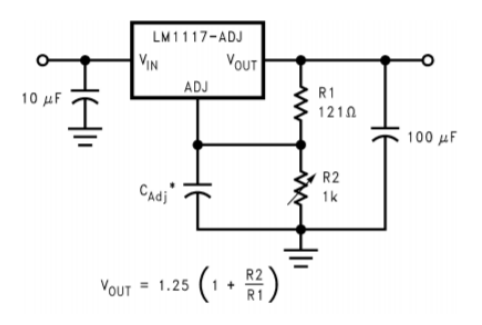

**Figure 35 :** le brochage du régulateur [17]

Le premiers régulateur diminue la tension de 12 V a 5V pour alimenter le microcontrôleur, OLED, eeprom, registre .

Le deuxième régulateur a pour but de vérifier l'existence de électricité on diminuant la tension générer par l'alimentation (12V) a 5V ensuit cette tension va être injecter au PIC 18F4450 ,Si il reçoit 5V alors il aura un 1 logique et un 0 en cas de coupure d'électricité.

Le troisième régulateur diminue la tension de sortie du premier régulateur (5V) a 4V pour alimenter le module GSM ( WIS 800C)

Pour que le régulateur diminue cette tension on a calculé les résistances comme suit ;

Vin=5V Vout=4V VRef=1.25V on prend R1=1kΩ Vout= VRef<sup>\*</sup> $(1 + \frac{R2}{R4})$  $\frac{1}{R_1}$ ) + IADJ\*R2 R2= (Vout –VRef)\*  $\frac{R1}{VRef}$  = 2.2 kΩ

**2-4 La configuration du mikroC**

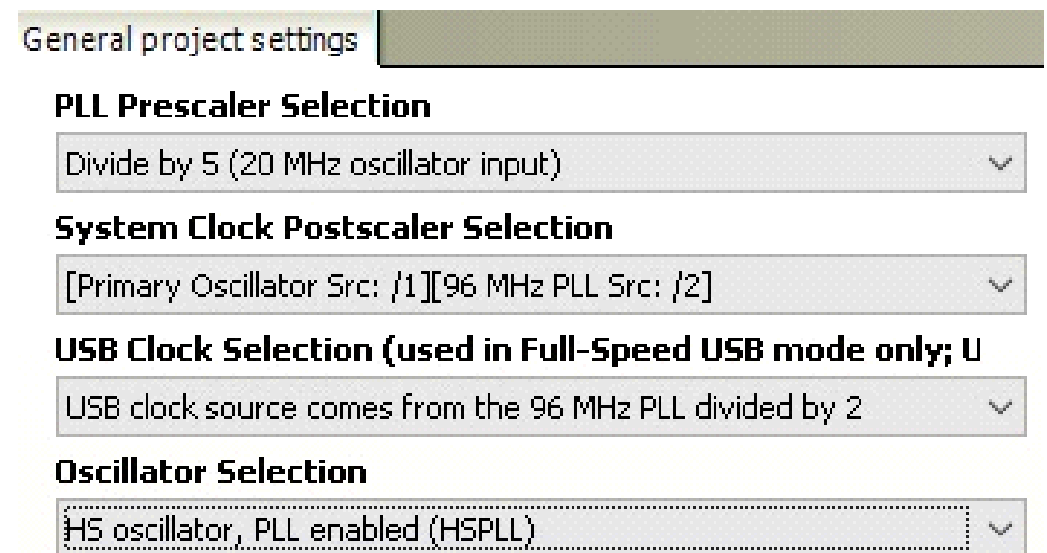

# **Figure 36 :** la configuration dans mikroC

# **2-5 Le BOOTLOADER**

#### **2-5-1 Définition**

 Le Bootloader est un code relativement petit qui réside à l'intérieur Flash MCU. Il est utilisé, à la place des outils de programmation, pour chargez le code de programme réel dans le MCU. Le code de programme réel peut être transmis du PC au bootloader par une application PC spécifique (Bootloader Tool) sur de nombreuses interfaces de communication. Ce chargeur de démarrage communique avec le PC via l'interface USB HID en utilisant le protocole du chargeur de démarrage mikroE. Il est conçu pour fonctionne en conjonction avec le 'USB HID Bootloader' de mikroE Application PC. [15]

#### **2-5-2 Comment ça marche ?**

 Lorsqu'un microcontrôleur est lancé, il attend 5 secondes pour être lié au programme mikrobootloader. Un programme au format HEX est transféré vers un microcontrôleur. Dans le cas où il n'est pas lié au mikrobootloader, il va directement au programme principal du microcontrôleur. [15]

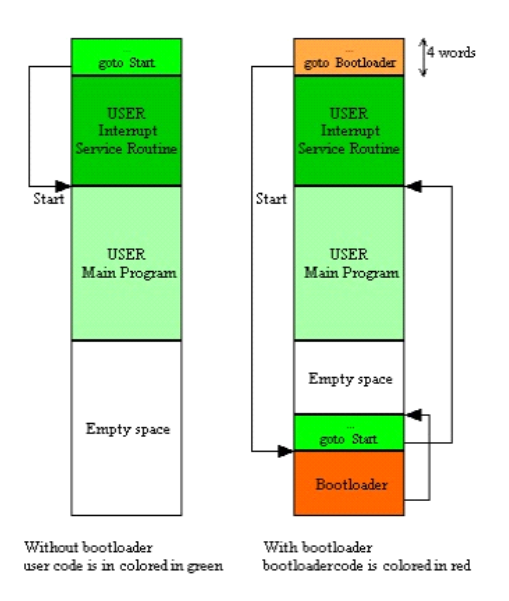

**Figure 37** Une image expliquant la différence entre un programme dans lequel il y a un bootloader et un programme qui n'existe pas dedans [15]

1-Dans le cas d'un cristal de 20 MHZ, nous le divisons par 5 pour obtenir 4 MHZ. C'est une vitesse spécifique de la fiche technique. [15]

2-Le travail USB nécessite une vitesse de 48 MHZ, nous utilisons donc un oscillateur PLL interne avec une vitesse de 96 MHZ qui est divisée en 2 pour donner 48 MHZ [15]

3-Quant à la vitesse du processeur, il fonctionnera à 48 MHz après avoir divisé la vitesse PLL par 2 [15]

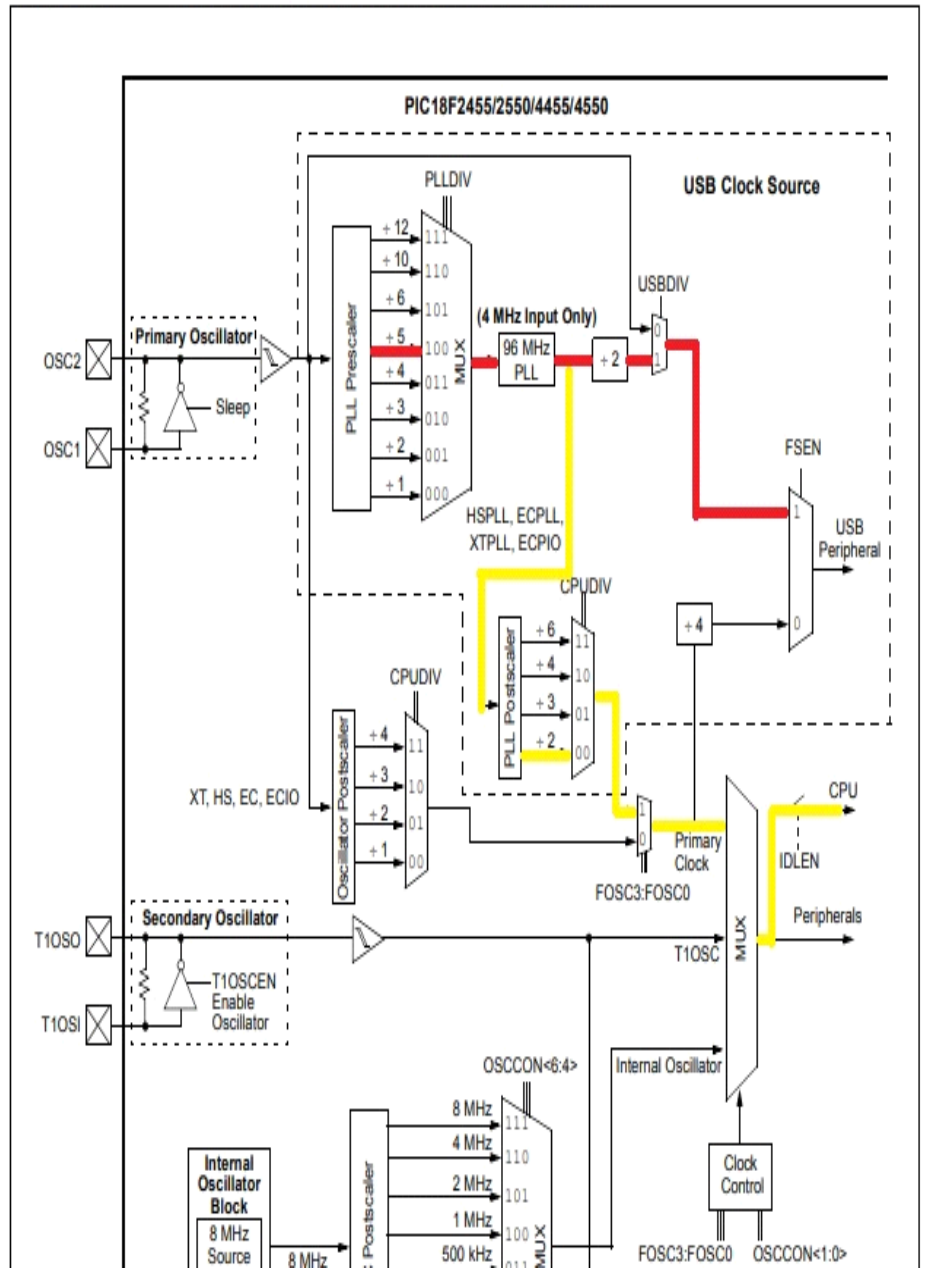

**FIGURE 2-1:** PIC18F2455/2550/4455/4550 CLOCK DIAGRAM

**Figure 38 :** Diagramme du fonctionnement [15]

Ligne Rouge: USB Ligne Jaune: cpu

# **2-6 Le programme**

## **2-6-1 Introduction**

 Le mikroC PRO est un logiciel de la société Microelectronika il est conçu pour la réalisation du programme pour les PICs microcontrôleurs dune façon simple et performante.

# **2-6-2 Programmation du pic**

 Pour programmer le PIC 18F4450 on a utilisé le fichier du programme '.hex' est on la transféré grâce au programmateur PICkit 3.5 qui fonctionne avec le logiciel PICkit 3 3.01V vers notre microcontrôleur.

## **2-6-3 Organigramme du programme**

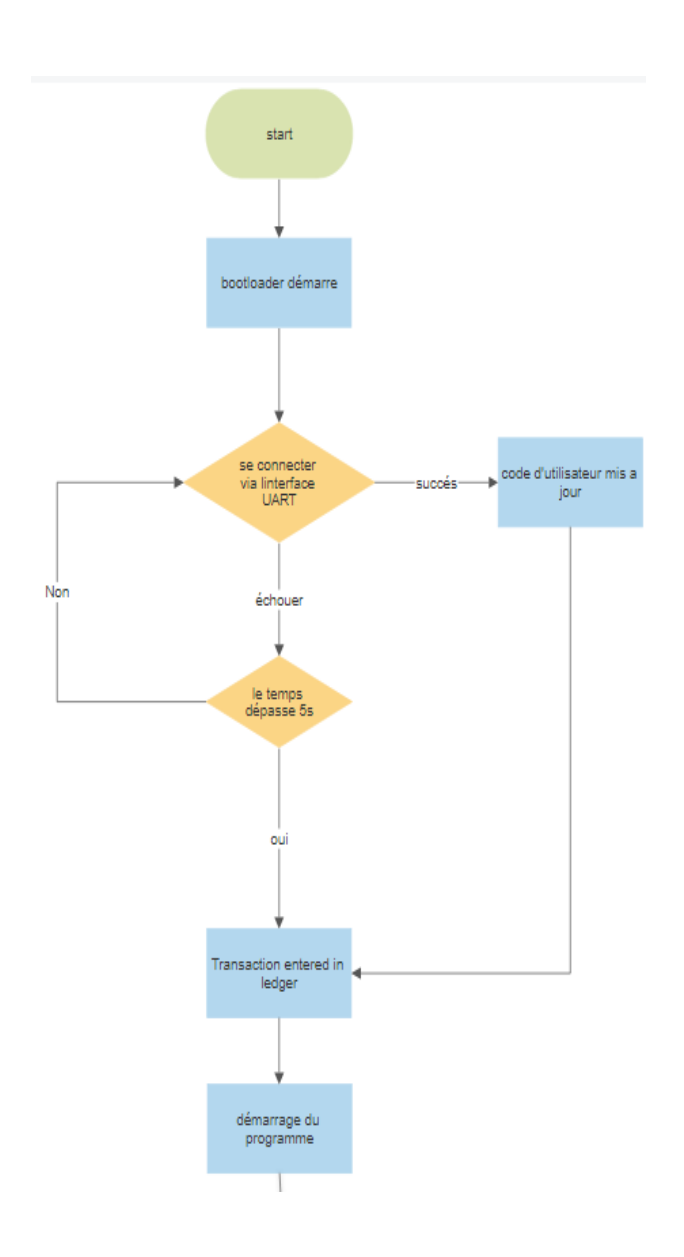

**Figure 39 :** Organigramme du programme partie 01

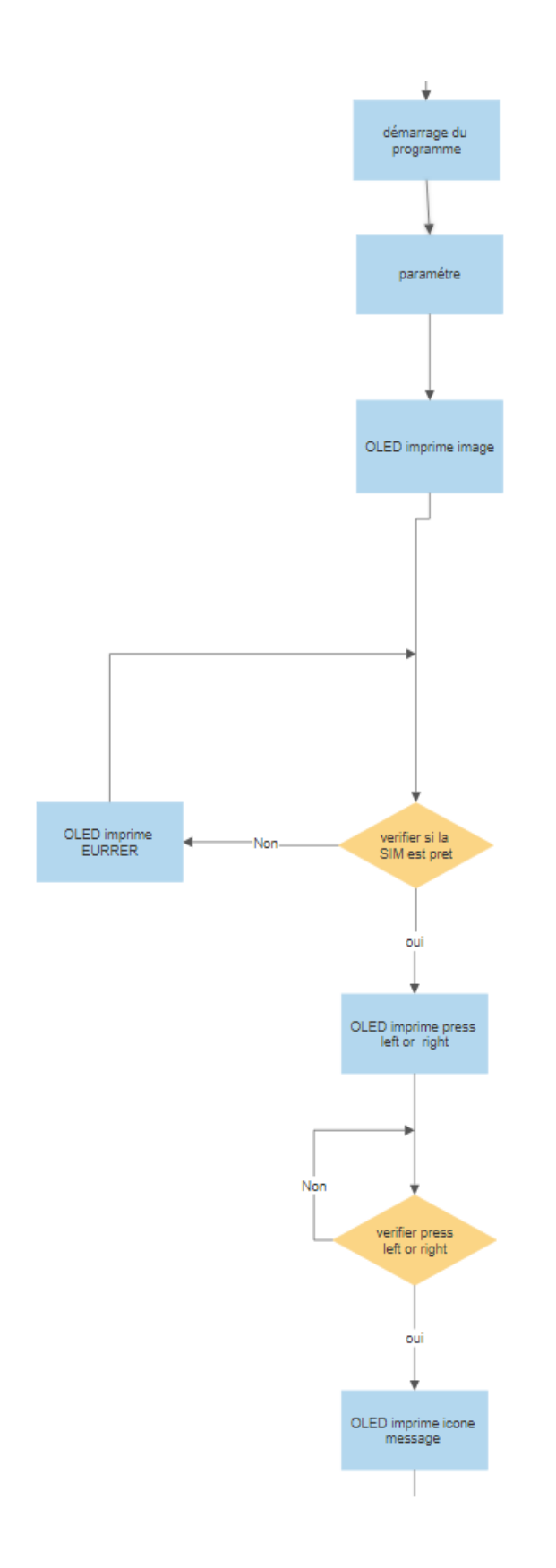

**Figure 40 :** Organigramme du programme partie 02

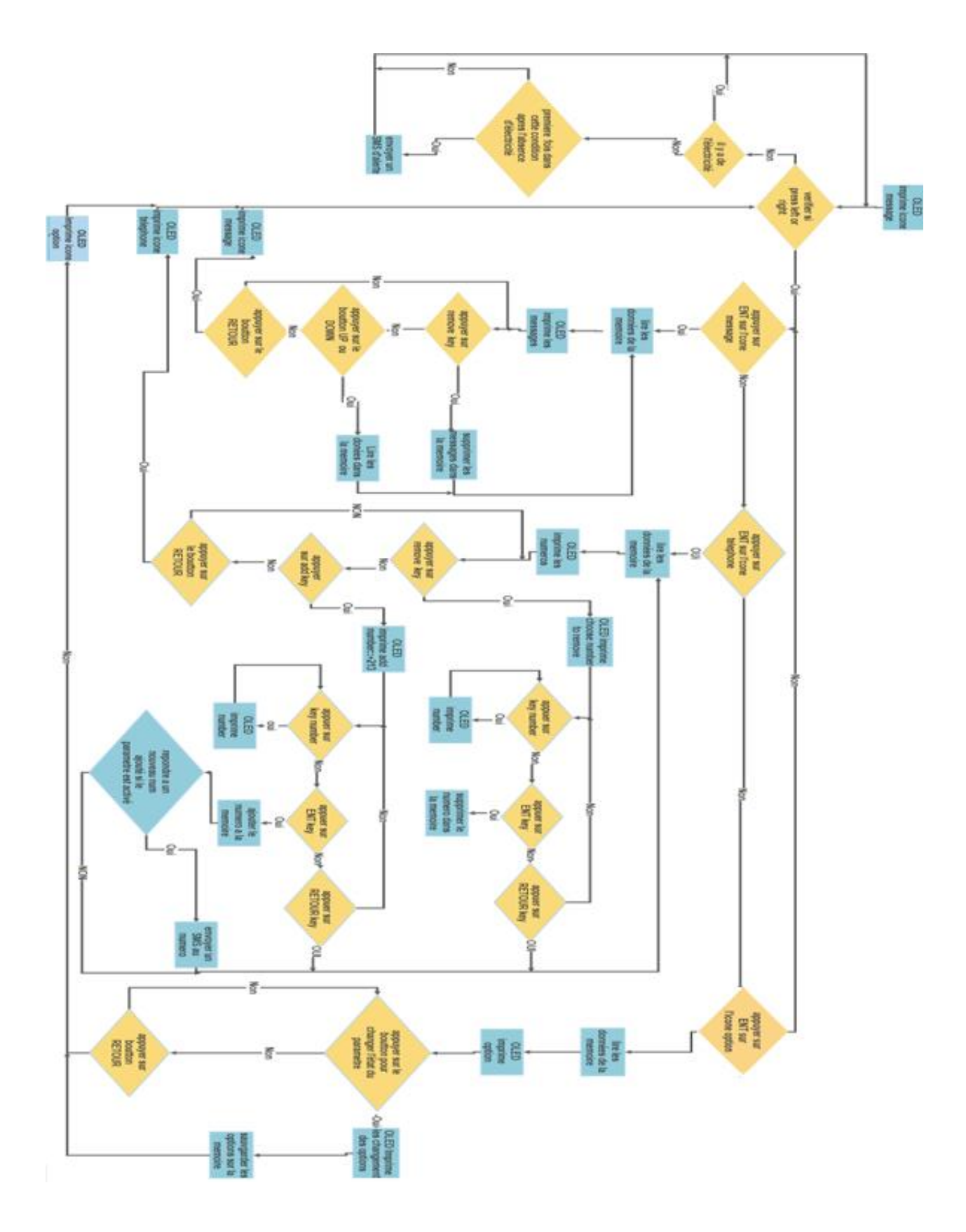

**Figure 41 :** Organigramme du programme partie 03

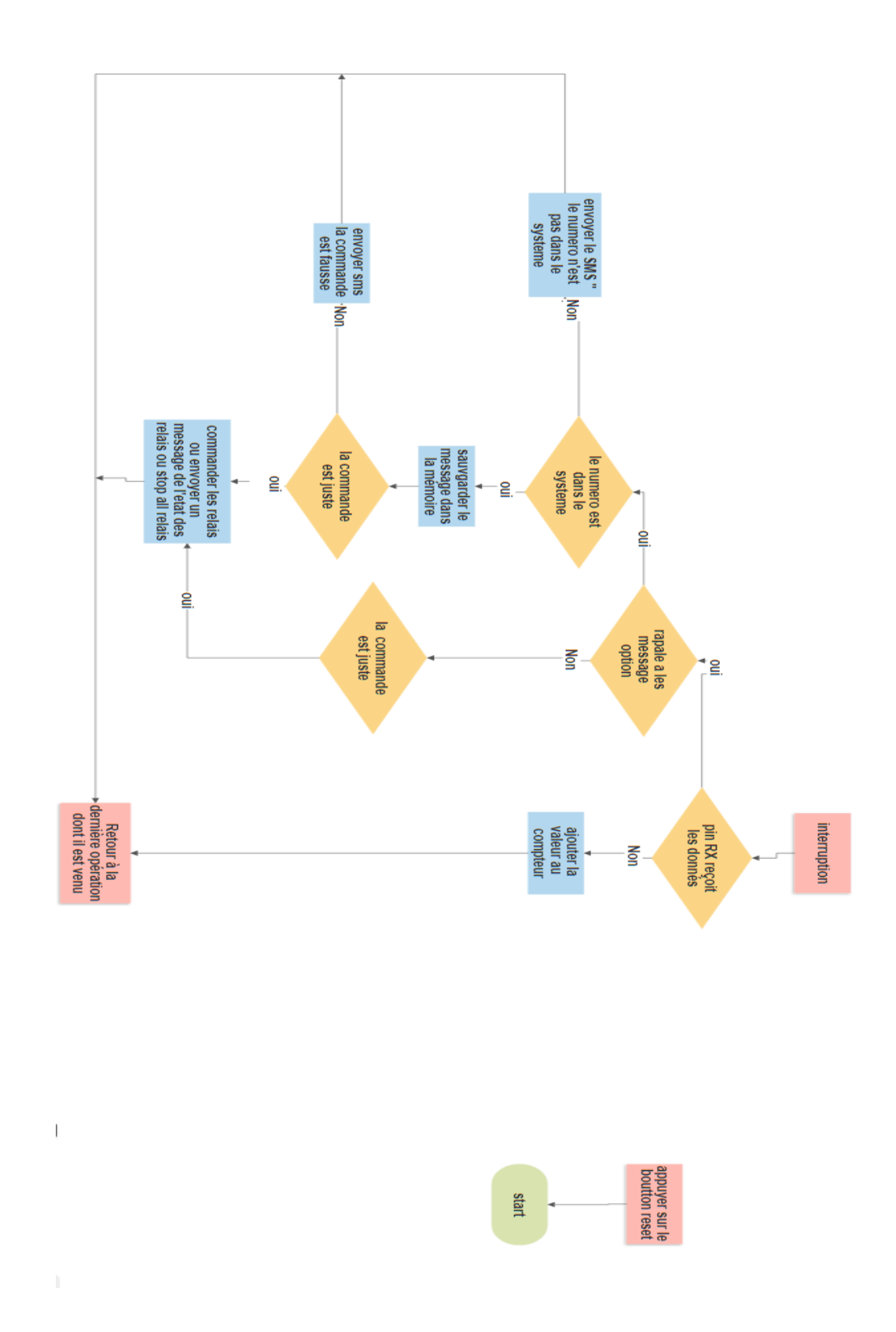

**Figure 42 :** Organigramme du programme partie interruption

# **2-7 Fonctionnement de la carte électronique**

 Tous d'abord le PIC communique avec le module GSM WIS800C avec les Commandes 'AT' si tous mache bien il affiche sur l'écran OLED le mot READY sinon il affiche 'ERRUR' et recommence.

Ensuit un message qui demande d'appuyiez sur la touche gauche ou droite du keybad pour afficher les trois icones ( message numéro et paramètre).

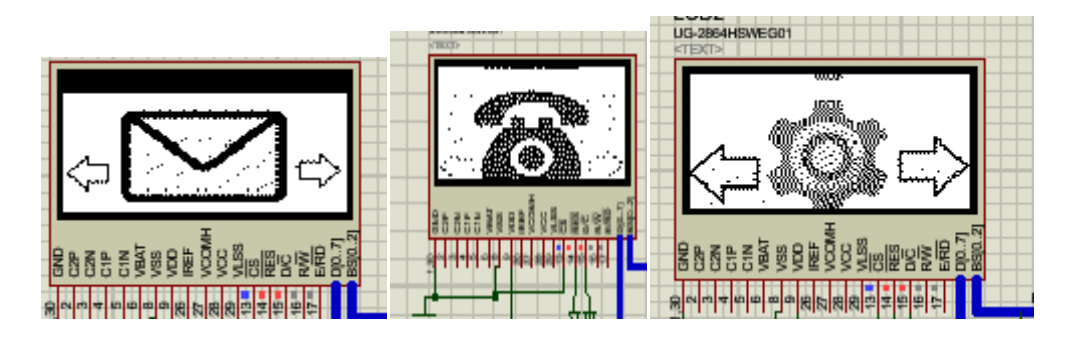

**Figure 43 ;** figure des trois icones

Pour exécuter des commandes l'utilisateur doit envoyer des instructions sous forme d'un message SMS. Voici les commandes utilisées.

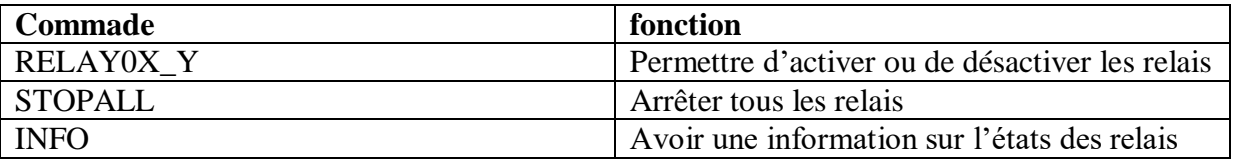

**Tableau 7 :** les Commandes envoyées par l'utilisateur

X définie le numéro du relais [1 5]

Y pour activer ou désactiver le relais [ON OFF]

La carte électronique envoi des SMS si le paramètre qui permet l'envoi du SMS VERS l'utilisateur est activé comme suit :

| ack entre-Save                                                                                                    |  |
|----------------------------------------------------------------------------------------------------|--|
| Reply to sms - OF<br>Reply new numberOF                                                                            |  |
|                                                                                                    |  |
|                                                                                                    |  |
| ន្ទ្រទ្ធខ្លួន ខ្ញុំ ខ្ញុំ ខ្ញុំ ខ្ញុំ ខ្ញុំ ខ្ញុំ ខ្ញុំ ខ្ញុំ ខ្ញុំ ខ្ញុំ ខ្ញុំ ខ្ញុំ ខ្ញុំ ខ្ញុំ ខ្ញុំ ខ្ញុំ ខ្ញុ |  |
| sa sa a sa ta sa a a                                                                                               |  |

**Figure 44 :**l'activation et la désactivation de l'envoi du SMS

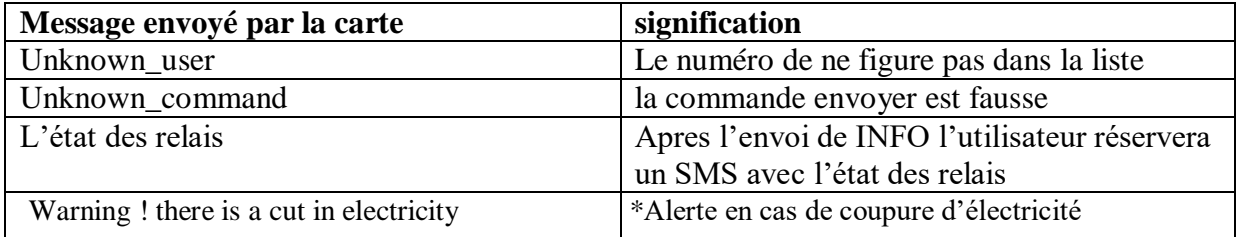

#### **Tableau 8 :** SMS reçu par l'utilisateur

 On utilise le EEPROM pour le sauvegarde des numéros et des SMS reçu et aussi les paramètres.

#### **2-8 Partie actionneur**

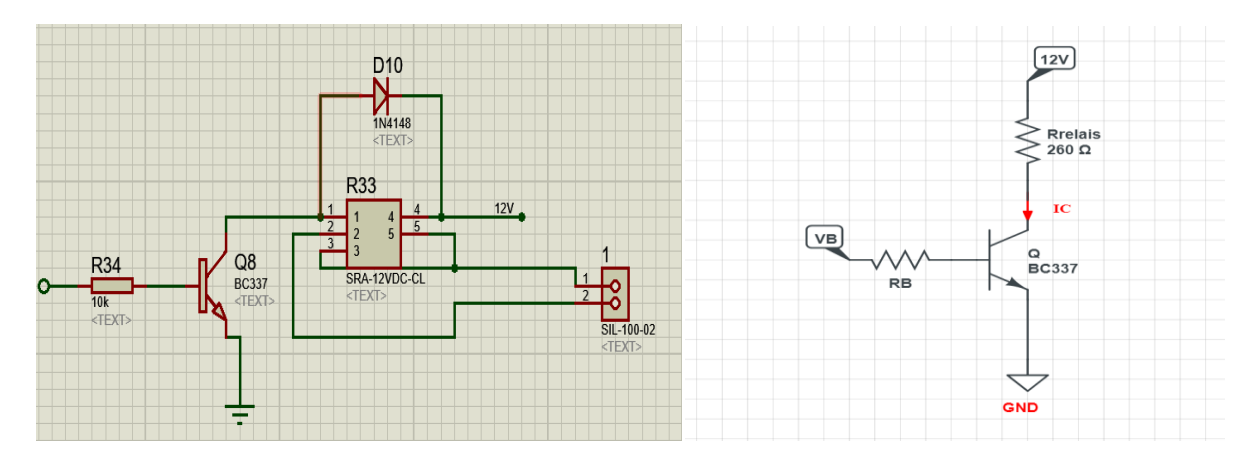

**Figure 45 :** modules des actionneurs **Figure 46 :** Brochage du transistor

 Apres avoir reçue le SMS avec la commande RELAY0X\_Y le Pic va changer l'état des sorties du registre.

 Le registre délivre une tension de 5V est un courant inferieur a 100mA vers la base alors le courant va passer du collecteur vers l'émetteurs ce qui crée un champs magnétique par la bobine est change l'état de l'interrupteur ,et la diode est pour la protection de la surtension

#### **Calcule de RB**

On a VB=5V, VCC=12V, Rrelais=260Ω,  $\beta$ =100, VBE=0.5 V.

Ic=
$$
\frac{12V}{260Ω}
$$
 = **0.046 A**  
Ib= β\*Ib alors Ib= $\frac{Ic}{β}$  =  $\frac{0.046A}{100}$  = **4.6\*10<sup>-4</sup> A**  
VB=RB\*Ib+VBE alors 5V=RB\*4.6\*10<sup>-4</sup> A+0.5 V

Donc **RB=9782Ω** alors on utilise une résistance de valeur **10kΩ.**

# **3 Les circuits sous PROTEUS**

![](_page_54_Figure_1.jpeg)

**Figure 47 :** le circuit de l'alimentation

![](_page_55_Figure_0.jpeg)

**Figure 48** : la carte électronique

![](_page_56_Figure_0.jpeg)

**Figure 49 :** circuit des régulateurs

![](_page_57_Figure_0.jpeg)

**Figure 50 :** circuit des actionneurs

# **4 Réalisation du circuit imprimé**

 On a commencé tout d'abord par l'utilisation du programme ISIS afin de réaliser le circuit est faire un test virtuel du fonctionnement ensuit est pour avoir le circuit imprimé on a passé vers le programme ARES qui nous a permis de poser les composants est faire les différents modifications (la taille des pistes est celle des fils …) par la suit on a imprimé notre circuit.

![](_page_58_Figure_2.jpeg)

**Figure 51 :** Le circuit sur ARES

![](_page_59_Figure_0.jpeg)

![](_page_59_Figure_1.jpeg)

**Figure 52 :** Point de vue 3D

# **5 Le circuit imprimé**

![](_page_60_Picture_1.jpeg)

× ........ c **Bitti de Presid** 

**Figure 53 ;** Le circuit imprimé

# **Le circuit finale**

![](_page_61_Picture_1.jpeg)

**Figure 54 ;** Le circuit finale

# **CONCLUSION GENERALE ET PERSPECTIVE**

 Le facteur de distance est considéré comme l'un des facteurs gênants parfois, ce qui rend la mise en œuvre des tâches parfois difficile et nécessite la perte d'un temps précieux.

 Fabriquer un appareil qui nous permet d'effectuer les tâches en peu de temps et depuis n'importe quelle zone est ce qui nous a motivé pour ce projet.

 Ce projet nous a permis d'acquérir des expériences opérationnelles dans le domaine de l'électronique et nous a également permis de développer l'aspect programmation et de nous habituer à l'utilisation de divers programmes.

 En perspectives on peut dire que ce travail est un petit projet dans le domaine de la surveillance.

# **REFERENCES**

# **Chapitre 1**

**[1][http://www.telecom.ulg.ac.be/publi/publications/mvd/Demoulin2004Principes/index.html#G](http://www.telecom.ulg.ac.be/publi/publications/mvd/Demoulin2004Principes/index.html#GGGSIM) [GGSIM](http://www.telecom.ulg.ac.be/publi/publications/mvd/Demoulin2004Principes/index.html#GGGSIM)**

**[2][http://dspace.univ-tlemcen.dz/bitstream/112/11054/1/Microsoft%20Word%20-](http://dspace.univ-tlemcen.dz/bitstream/112/11054/1/Microsoft%20Word%20-%20Chapitre-01%20%281%29.pdf) [%20Chapitre-01%20%281%29.pdf](http://dspace.univ-tlemcen.dz/bitstream/112/11054/1/Microsoft%20Word%20-%20Chapitre-01%20%281%29.pdf)**

**chapitre 2**

**[3][https://fr.wikipedia.org/wiki/Microcontr%C3%B4leur\\_PIC](https://fr.wikipedia.org/wiki/Microcontr%C3%B4leur_PIC)**

**[4]<http://pdf.datasheetcatalog.com/datasheets/microchip/39760d.pdf>**

**[5][http://wiki.sunfounder.cc/index.php?title=OLED-SSD1306\\_Module](http://wiki.sunfounder.cc/index.php?title=OLED-SSD1306_Module)**

**[6][https://fr.wikipedia.org/wiki/Electrically-erasable\\_programmable\\_read-only\\_memory](https://fr.wikipedia.org/wiki/Electrically-erasable_programmable_read-only_memory)**

**[7]<https://datasheetspdf.com/pdf/1261674/ATMEL/AT24C64/1>**

**[8]https://simcom.ee/documents/SIM800C-DS/SIM800C-DS\_Hardware\_Design\_V1.01.pdf**

**[9][http://pdf.datasheetcatalog.com/datasheet\\_pdf/sgs-thomson](http://pdf.datasheetcatalog.com/datasheet_pdf/sgs-thomson-microelectronics/74HC595_and_M54HC595F1R.pdf)[microelectronics/74HC595\\_and\\_M54HC595F1R.pdf](http://pdf.datasheetcatalog.com/datasheet_pdf/sgs-thomson-microelectronics/74HC595_and_M54HC595F1R.pdf)**

**[10]<https://www.onsemi.com/pdf/datasheet/lm2576-d.pdf>**

**[11][https://www.technologuepro.com/gsm/commande\\_at.htm](https://www.technologuepro.com/gsm/commande_at.htm)**

**[12]<http://www.lycee-desfontaines.eu/si/sequences-ts/communication/res/bus-i2c.pdf>**

**[13] https://ar.aliexpress.com/item/32830611513.html?spm=a2g0s.9042311.0.0.19434c4dap2nvL**

**[14] https://ar.aliexpress.com/item/32954972065.html?spm=a2g0s.9042311.0.0.19434c4dap2nvL**

**chapitre 3**

**[15][http://www.etc.ugal.ro/cchiculita/software/picbootloader.htm?fbclid=IwAR1RtSwm3RKQ9](http://www.etc.ugal.ro/cchiculita/software/picbootloader.htm?fbclid=IwAR1RtSwm3RKQ9Ohpr2YZV7U0nn36NBIZpZMJnTwN-Okxi2cWZcIhNS5C9uM) [Ohpr2YZV7U0nn36NBIZpZMJnTwN-Okxi2cWZcIhNS5C9uM](http://www.etc.ugal.ro/cchiculita/software/picbootloader.htm?fbclid=IwAR1RtSwm3RKQ9Ohpr2YZV7U0nn36NBIZpZMJnTwN-Okxi2cWZcIhNS5C9uM)**

**[16]https://eclats-antivols.fr/fr/transformateur-a-monter/1642-transformateur-alimentation-220v-2-x-12v-12va-500ma-05a-chassis-212012c-alim-230v-240v-3663275000761.html**

**[17]https://www.ti.com/lit/ds/symlink/lm1117.pdf?ts=1624370177675&ref\_url=https%253A%2 52F%252Fwww.google.com%252F**

# **ملخص**

 يمكن هذا المشروع التحكم و تنفيذ عدة مهام و أوامر في أي منطقة من العالم تحتوي على تغطية شبكة الهاتف )ج س م) عن طريق إرسال رسالة نصية من هاتف المستخدم تحتوي على أمر من الأوامر المستعملة إلى الوحدة (ج س م) المر تبطة بالدار ة ليتم معالجتها و تنفيذ الأمر .

**الكلمات المفتاحیة** التحكم عن بعد , نظام االتصال )ج س م (, بروتوكول االتصال, الشبكة الخلوية, المتحكمات .

#### **Résumé**

 Ce projet permet le contrôle et la mise en œuvre de plusieurs tâches et commandes dans n'importe quelle région du monde qui contient une couverture de réseau téléphonique (GSM) en envoyant un message texte depuis le téléphone de l'utilisateur contenant l'une des commandes utilisées a l'unité (GSM) associée au circuit afin de traiter Et exécuter la commande.

**Mots-clés** : contrôle sans fil, système de communication (GSM), protocole de communication, réseau cellulaire, microcontrôleurs.

#### **Abstract**

 This project allows the control and implementation of multiple tasks and commands in any region of the world that contains a telephone network (GSM) by sending a text message from the user's phone containing one of the commands used to the unit (GSM) associated with the circuit in order to process and execute the command.

**Keywords** : wireless control, communication system (GSM), communication protocol, cellular network, microcontrollers.